# **10/1.3**

# **Amstrad et le jeu en binôme**

Heureux possesseur d'un Amstrad-CPC depuis quelque temps, vous commencez à regretter que ce dernier manque d'originalité dans les ouvertures de votre jeu d'échecs favori.

Pas étonnant ! Depuis le temps que vous le défiez, vous les connaissez toutes par cœur.

De même, avec votre programme d'Othello, vous connaissez toutes les astuces pour obliger monsieur CPC à s'incliner.

Ce qu'il vous manque, c'est un adversaire à la hauteur, qui possède une vision globale du jeu, pour vous astreindre à une réflexion différente à chaque partie. Un humain donc.

Justement, votre cousin, aussi à l'aise que vous contre le programme de Dames françaises, recherche aussi un adversaire à sa taille.

Première pensée : jouer tous les deux devant l'ordinateur (en version deux adversaires, l'ordinateur devenant le support du jeu). Mais cette solution s'avère vite assez peu pratique, chacun devant céder sa place entre chaque coup, ce qui perturbe la réflexion, et accumule le temps perdu.

Deuxième solution, sortir le jeu grandeur nature, relégué au fond d'un placard poussiéreux au grenier, depuis l'entrée de l'ordinateur au foyer. Hélas, après vérification, vous vous apercevez qu'une partie de pions a été irrémédiablement perdue entre les lattes du plancher par le petit dernier.

Deux claviers sur un même Amstrad ? N'y pensons pas non plus, la réalisation est trop complexe.

Deux Amstrads connectés ensemble ? Une solution onéreuse, un ordinateur supplémentaire dépasse votre budget. Et votre cousin n'est pas prêt à déplacer son micro-ordinateur à chacune de ses visites. Vous non plus d'ailleurs, des transports répétés ne sont pas sans risques pour la mécanique des lecteurs.

« Que faire donc ? »

Votre ouvrage *Comment exploiter les ressources et augmenter les performances de votre Amstrad* vous souffle la réponse : « Utilisez votre MINI-

TEL, mis gratuitement à votre disposition par l'administration des PTT, si vous possédez une ligne téléphonique ».

« Oui, mais comment ? Et à moindres frais, s'il vous plaît ».

Pas de problème, pour une trentaine de francs, quelques minutes de réalisation, et de la minutie, en suivant nos conseils, vous aurez le matériel nécessaire à la connexion de votre Amstrad et d'un MINITEL.

Nous vous proposerons aussi des réalisations logicielles pour exploiter cette liaison simple, notamment dans le domaine du jeu à deux partenaires.

# **I. Une connexion simple de l'Amstrad au MINITEL**

Nous avons déjà effectué la liaison d'un Amstrad-CPC avec un MINITEL, mais celle-ci demandait l'acquisition de l'interface RS-232C AMSTRAD (quelques centaines de francs supplémentaires), l'achat de quelques composants et la disponibilité d'un matériel de gravure, pour réaliser un petit circuit imprimé.

#### **LE MATÉRIEL**

Pour la réalisation que nous vous proposons, bien que plus modeste dans ses performances que la liaison RS-232C — mais suffisante pour notre cas — nous avons uniquement besoin de :

 $-$  soit un connecteur plat pour bord de carte, au format 2  $\times$  17 broches femelle ;

— soit un connecteur Centronic (plus onéreux) 36 broches femelle ;

— soit une fiche DIN femelle 5 broches à fixer et une fiche DIN mâle supplémentaire. Mais cette réalisation demandera plus de temps, car il faudra usiner à la scie et à la lime le boîtier de votre unité centrale ;

— une fiche DIN mâle 5 broches ;

— entre un mètre et un mètre cinquante de fils de petite section, en trois couleurs (nous vous proposons dans la suite : marron, rouge et orange, mais libre à vous de modifier les couleurs, ne l'oubliez pas en câblant).

#### La **FICHE PÉRI-INFORMATIQUE DU MINITEL**

La liaison que nous allons effectuer utilise la fiche péri-informatique du MINITEL (fiche DIN femelle à cinq broches qui se trouve à l'arrière). Aussi pas de risque de voir sa facture téléphonique augmenter, car nous ne passerons pas par la ligne de téléphone.

Les broches de cette fiche, décrite en Partie 10 chapitre 1.1, nous procureront deux signaux intéressants et une ligne de masse :

— RX : qui transporte les données utilisées par le MINITEL ;

— TX : est la ligne sur laquelle transitent les signaux émis par le MINITEL.

La ligne RX est composée d'une entrée sur un composant logique à seuil de type TTL avec des protections appropriées contre les surtensions.

La tension d'utilisation recommandée est de 5 Volts.

Les composants internes de votre Amstrad fonctionnent sous cette tension, et ce ne sont pas les possibilités de connexions qui manquent, sur les connecteurs arrière du boîtier.

La ligne TX nous posera par contre quelques problèmes.

Cette liaison est assurée par l'intermédiaire d'un composant logique en technologie TTL, donc une utilisation sous 5 Volts possible, mais elle est de type collecteur ouvert. Son modèle se présente selon la représentation de la figure 1.

Les signaux transitant, ayant, soit une valeur de zéro volt, pour un niveau logique « 0 » ; soit 5 volts, pour un niveau logique « <sup>1</sup> », deux cas se présentent :

— lorsque la sortie doit laisser apparaître un niveau logique zéro, celleci est virtuellement connectée à la masse ;

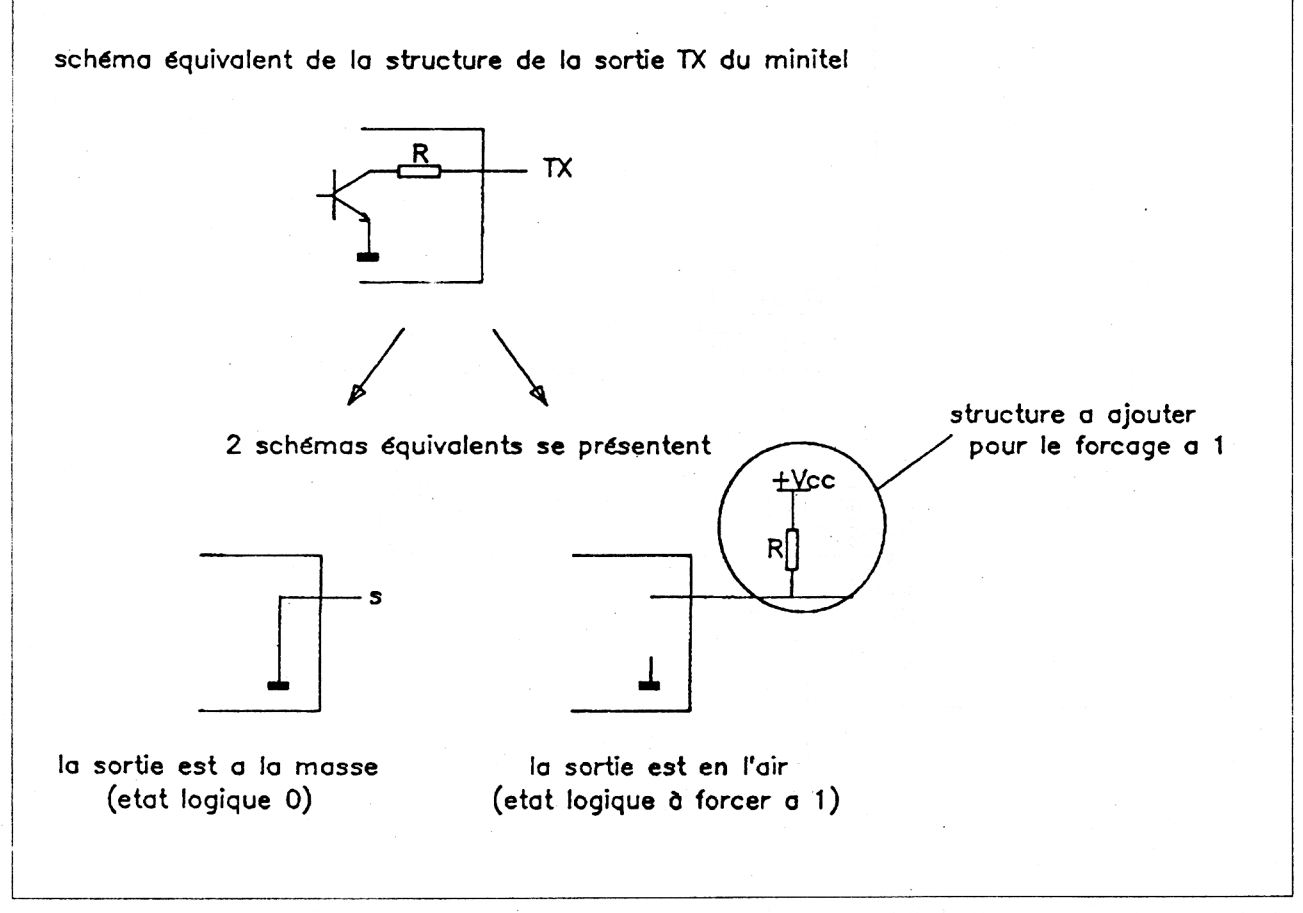

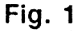

— lorsque la sortie doit laisser apparaître un niveau logique un, elle est virtuellement déconnectée, et laisse le point s en l'air. Or, en électronique, un point en l'air ne présente aucune tension valable (hormis tous les parasites que l'on peut mesurer). Il est donc nécessaire de forcer cette sortie au niveau logique un, en la rappelant à la tension d'alimentation + Vcc, par l'intermédiaire d'un composant résistif de valeur quelques kiloohms. Le terme utilisé pour ce composant est : résistance de PULL-UP.

Dans un premier temps, ce dernier cas nous a posé problème, car il nous oblige à ajouter un composant à notre montage, et à récupérer la tension + Vcc sur un des connecteurs, donc à ajouter un fil supplémentaire.

#### **RÉSOLUTION DU PROBLÈME SUR AMSTRAD**

Heureusement, nous vous avons fourni les schémas des cartes mères des AMSTRAD-CPC (Partie 2, Chapitre 2), aussi, après une étude approfondie, il nous a suffit de repérer une structure intéressante autour du PIO 8255, que nous avons représenté en figure 2.

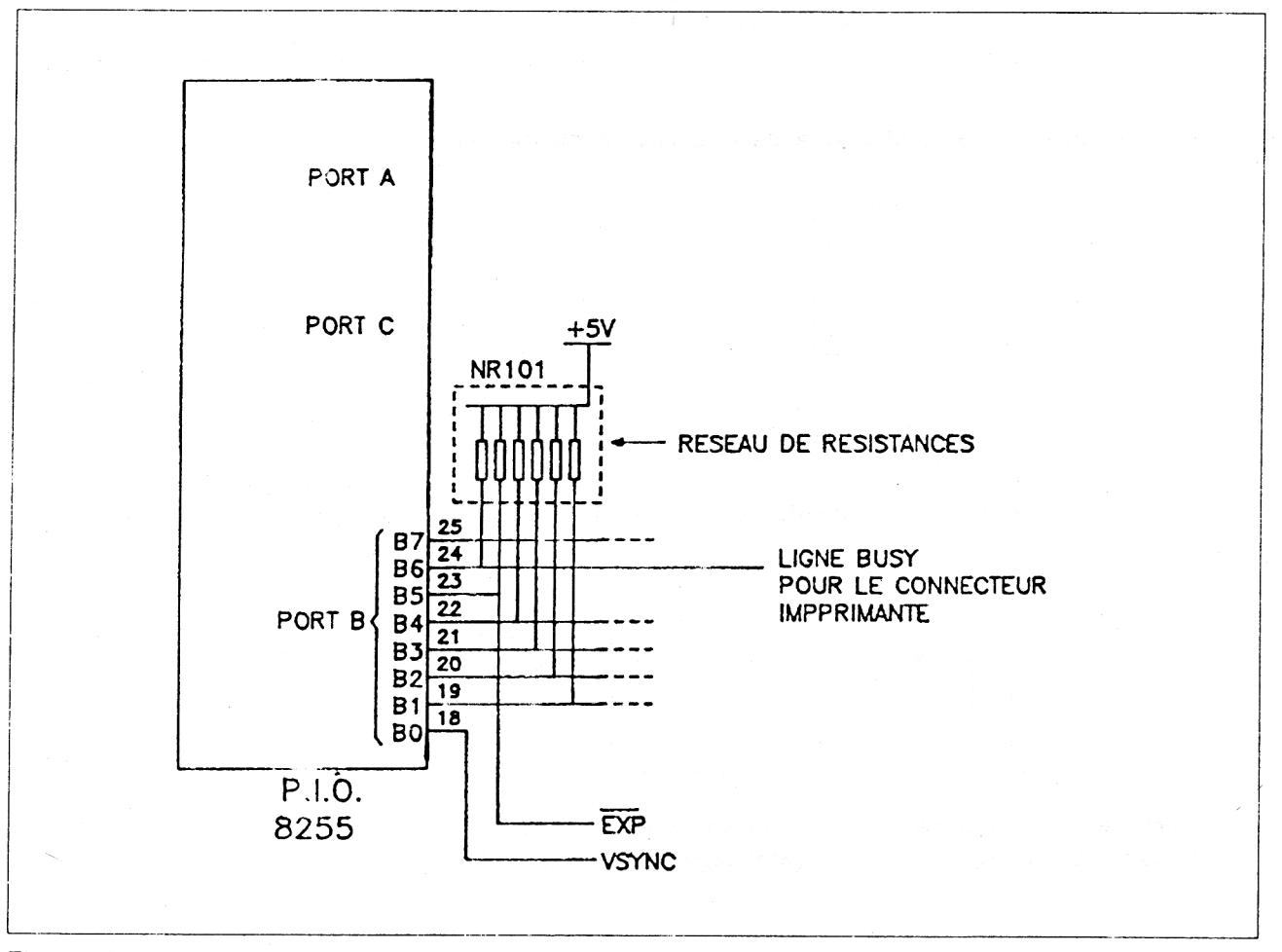

Fig. 2 : Les connexions autour du PIO 8255.

Vous pouvez noter que les lignes B1, B2, B3, B4, B5, B6, du port B sont, chacune, connectée à un composant résistif. Les six composants sont regroupés, au niveau de la représentation, dans un rectangle en pointillé nommé NR101. Il s'agit en fait de ce que l'on appelle un réseau de résistances : celui-ci contient 6 résistances, qui ont toutes un point commun, et ici relié au +5 Volts.

Ainsi, nous pourrions utiliser une de ces sorties pour la connecter à la ligne TX du minitel.

B1, B2, B3, B4 sont utilisées pour l'initialisation de l'AMSTRAD, et, selon les modèles, certaines de ces broches sont connectées à la masse. De plus, aucune n'apparaît sur un des connecteurs à l'arrière de l'ordinateur.

B5 est réservée à la détection d'un éventuel périphérique, aussi, nous n'y toucherons pas.

Il nous reste B6, qui est connectée à la ligne BUSY de l'interface imprimante. Après réflexion, nous avons jugé intéressant d'utiliser cette ligne, il suffira de déconnecter l'imprimante lors de l'utilisation du minitel.

Cette possibilité nous permettra aussi d'utiliser une ligne de sortie des données, DO par exemple, que nous connecterons à l'entrée RX du minitel.

La possibilité d'utiliser la masse présente sur plusieurs broches de ce connecteur est, de plus, fort passionnante.

## La réalisation la plus économique

Cette première réalisation est la plus économique, et s'adresse aux possesseurs d'un AMSTRAD-CPC dont les connecteurs arrières sont réduits à leur plus simple expression : un bord de carte du circuit imprimé.

Voici donc la liste du matériel nécessaire pour cette réalisation :

— un connecteur femelle encartable sur un bord de carte, deux fois 17 connexions ;

— une fiche DIN mâle 5 broches à souder en l'air ;

— trois fils de couleurs (rouge - orange - marron), de préférence solidaires, et d'une longueur de <sup>1</sup> mètre ;

— un fer à souder 20 à 30 watts ;

— un peu de soudure à l'étain.

Après avoir consulté les chapitres 7 et 8 de la Partie 10, rappelant les principes de base des connecteurs, et le soudage, vous pourrez souder les fils sur le connecteur et la fiche DIN selon le schéma de câblage de la figure 3.

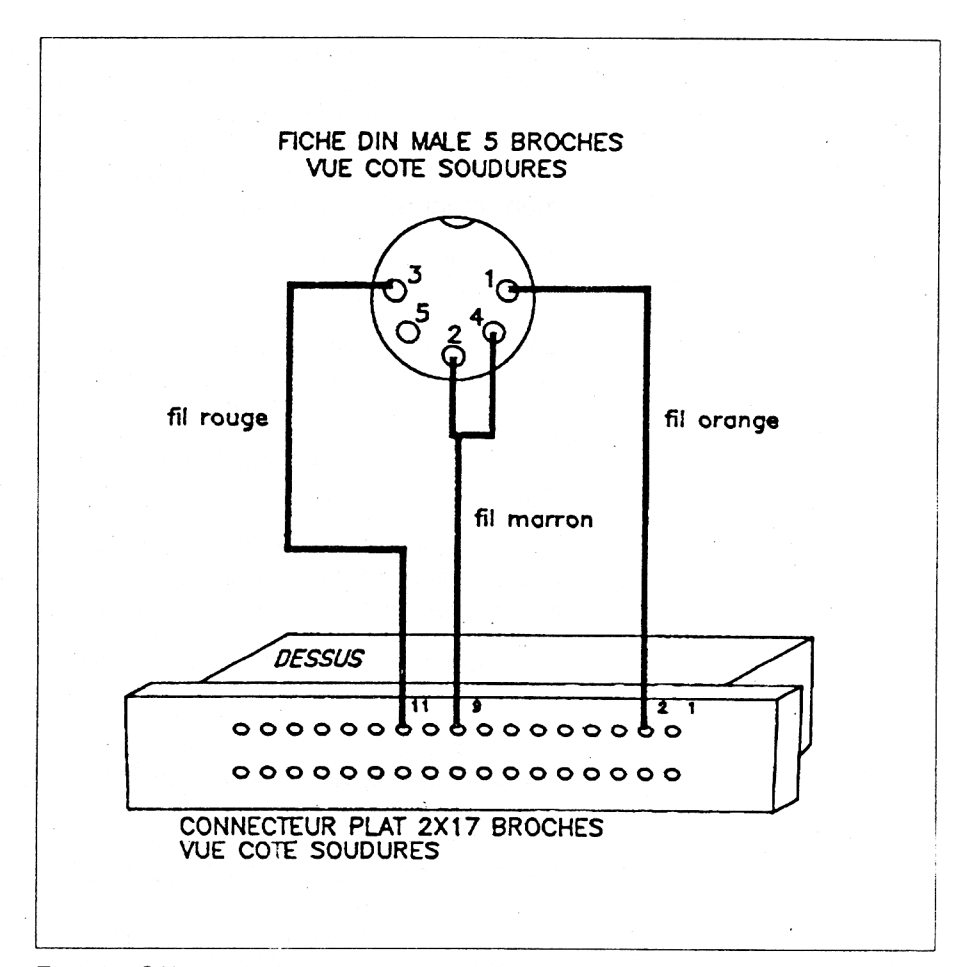

**Fig. 3** : Câblage connecteur plat ↔ fiche DIN.

La broche 2 du connecteur, supportant la liaison DO du port imprimante, est à connecter, par l'intermédiaire du fil orange, à la ligne RX, en broche <sup>1</sup> de la fiche minitel.

Le fil rouge relie la broche 11 (ligne BUSY du port imprimante).

Nous avons utilisé la masse présente en broche 9 du connecteur, que nous avons reliée aux broches 2 et 4 de la fiche DIN.

Les fils correctement soudés, vous pouvez remonter la fiche DIN.

Vous vous assurerez aussi de la qualité des soudures sur le connecteur, et vous pourrez éventuellement isoler les liaisons à l'aide d'un ruban autocollant.

Repérer tout de suite, par une étiquette, le dessus du connecteur afin de ne pas inverser sa connexion, ce qui risquerait d'être fatal tant pour votre AMSTRAD que pour votre minitel.

Vous pouvez maintenant procéder aux branchements, et étudier les logiciels proposés dans la suite de notre étude.

## Deuxième réalisation pratique

D'un coût légèrement supérieur, cette deuxième réalisation a le mérite de ne pas abîmer le bord de carte, surtout si vous êtes obligé de connecter très souvent votre imprimante ou le MINITEL.

Cette réalisation est surtout valable pour les modèles de CPC possédant un connecteur imprimante mâle de type Centronic, mais vous pourrez aussi l'utiliser sur le câble plat reliant votre ordinateur <sup>à</sup> l'imprimante.

Le matériel nécessaire est identique au précédent montage, mais il vous faudra remplacer le connecteur pour bord de carte par un connecteur Centronic deux fois 36 broches femelle.

La figure 4 représente les différentes connexions à effectuer.

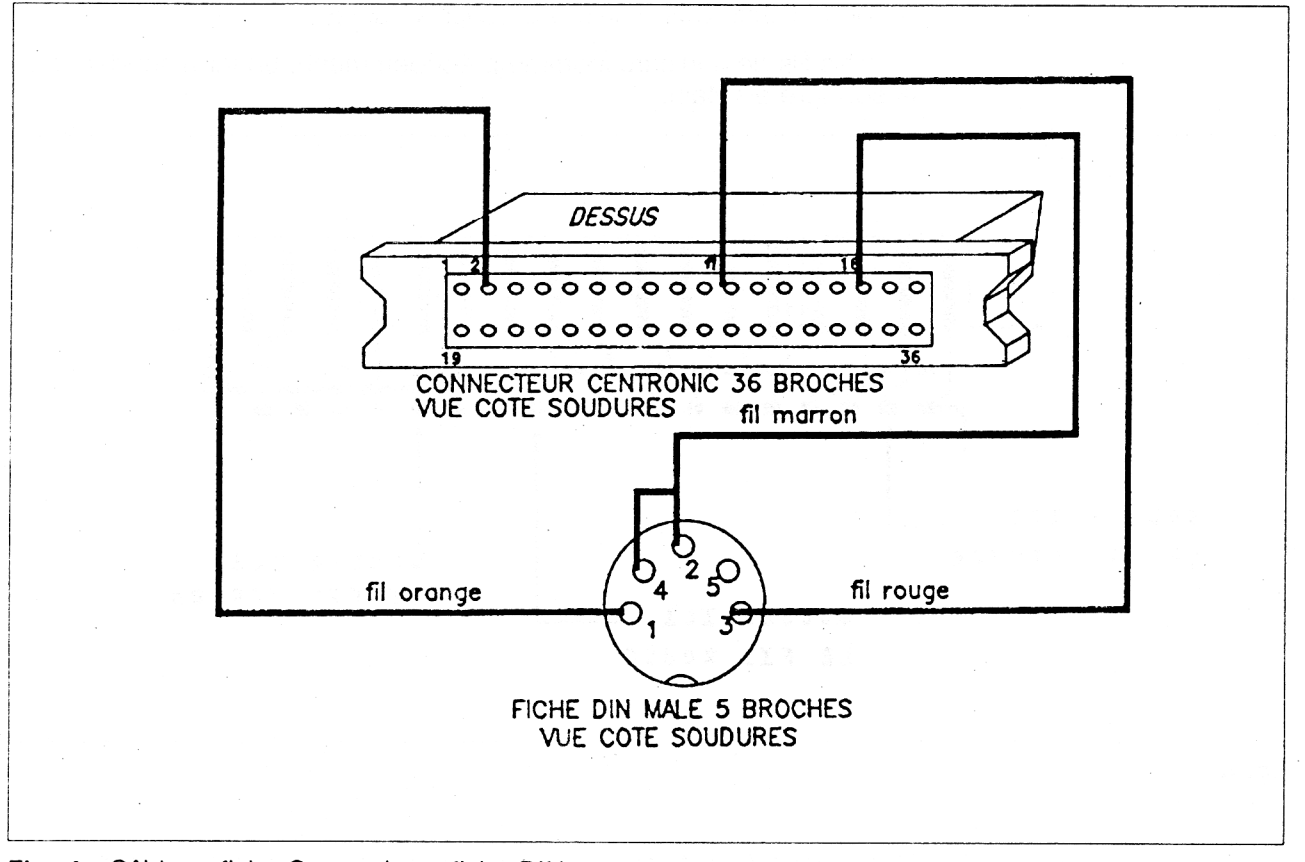

Fig. 4 : Câblage fiche Centronic  $\leftrightarrow$  fiche DIN.

Les broches 2 (DO) et 11 (BUSY) sont à connecter respectivement aux broches <sup>1</sup> (RX) et 3 (TX) par l'intermédiaire des fils orange et rouge.

La masse a cette fois-ci été reprise sur la broche 16 du connecteur Centronic, pour être reliée, via le fil marron, aux broches 2 et 4 de la fiche DIN.

## Une réalisation plus fiable

Afin d'éliminer l'utilisation du connecteur deux fois 17 broches, source d'erreur de connexion, comme indiqué plus haut (dieu sait si les informaticiens sont distraits !), nous avons réalisé une connexion beaucoup plus pratique, éliminant tout risque d'erreur lors de l'utilisation.

Cette réalisation vous demandera un peu de sang froid, et beaucoup de minutie, car nous allons ouvrir le ventre de votre AMSTRAD pour y souder directement les fils de liaisons.

Le matériel nécessaire sera :

- une fiche DIN femelle 5 broches à fixer sur châssis ;
- deux vis et écrous de fixation pour la fiche DIN femelle :
- deux fiches DIN mâles 5 broches volantes ;
- trois fils de couleurs (comme précédemment), un fer à souder et de la soudure à l'étain.

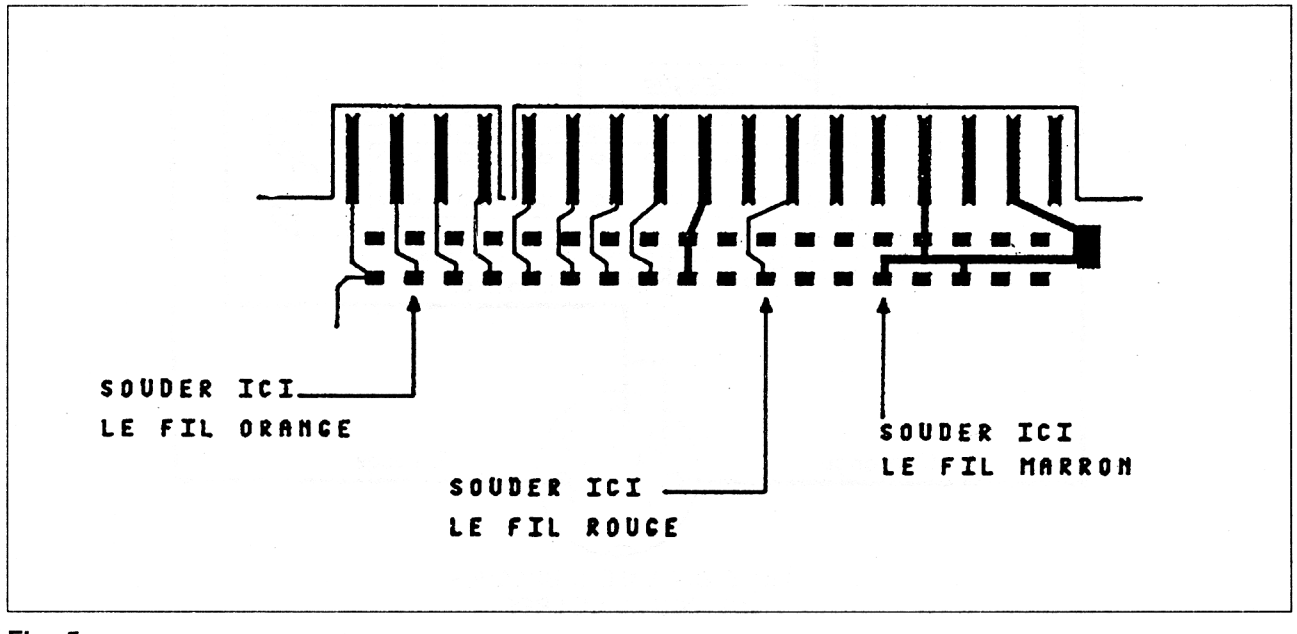

**Fig. 5**

Comme représenté figure 5, trois soudures seront à effectuer sur des pastilles de circuit-imprimé, visibles près du connecteur bord de carte de l'interface imprimante.

Vous essaierez de ne pas trop chauffer les pastilles pour éviter leur décollement de la carte mère.

Chacun des fils sera ensuite relié sur les broches de la fiche DIN femelle : le fil orange sur la broche 1, le fil rouge sur la broche 3, et le fil marron sur les broches 2 et 4.

Repérez un endroit pour fixer la fiche DIN (entre le connecteur imprimante et le connecteur d'extension, par exemple).

Ajourez suffisamment pour permettre à la fiche de se positionner.

Percez deux trous pour les vis de fixations, et fixez la fiche, après avoir éliminé les éventuelles bavures.

Il est temps maintenant de réaliser le cordon à l'aide de fils et oes deux fiches DIN mâles (les fils doivent être soudés en vis-à-vis sur les fiches), ou d'utiliser un cordon du commerce, où les liaisons ne sont pas croisées.

Vous pourrez ensuite connecter AMSTRAD et MINITEL comme indiqué en figure 6.

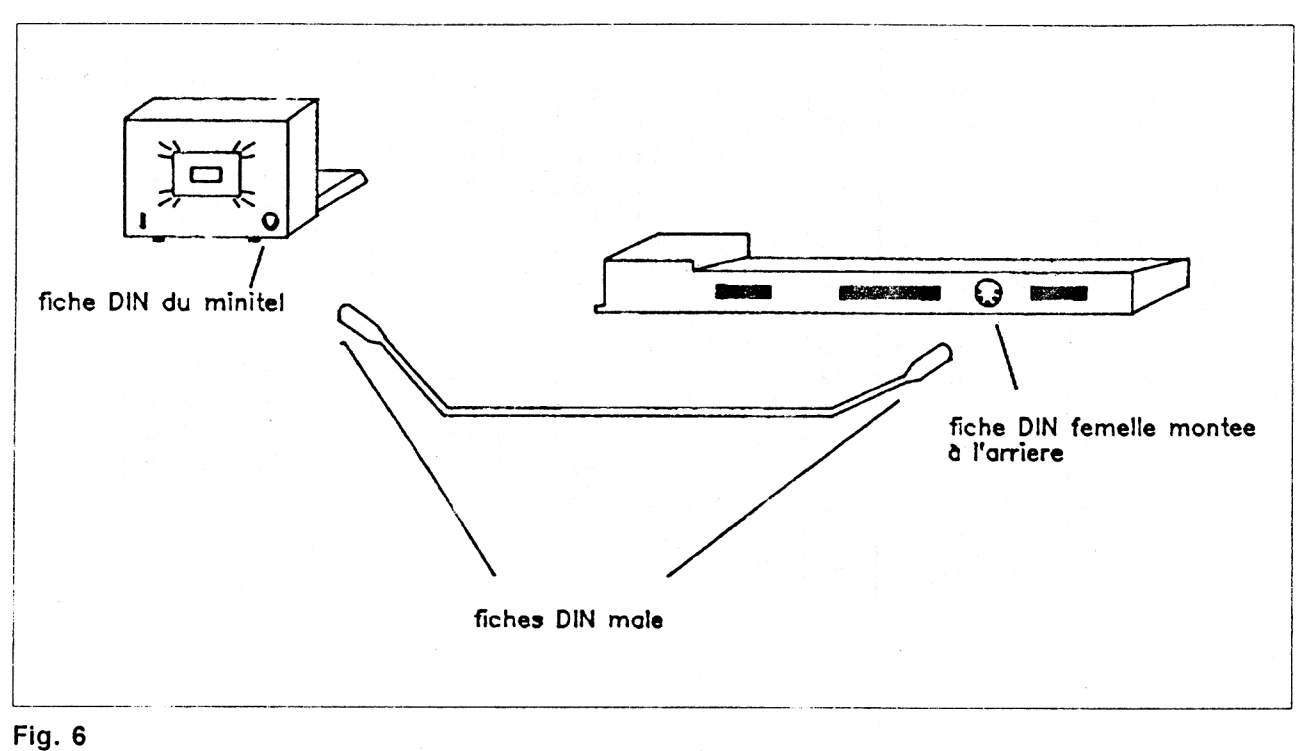

# **II. Le logiciel d'exploitation**

Une fois connectés ensemble, le MINITEL et votre ordinateur ne pourront pas dialoguer sans un logiciel adéquat, gérant cette liaison, car le format des données sur le MINITEL est différent de celui de votre AMSTRAD.

## Le format des données

Votre AMSTRAD travaille sous un format de données 8 bits, et ce en parallèle, c'est-à-dire que les 8 bits sont communiqués aux différents composants simultanément.

Par contre, le MINITEL communique avec le matériel extérieur, par l'intermédiaire de la prise périinformatique, sous un format 7 bits, et ce en série. C'est-à-dire que les bits sont envoyés l'un à la suite de l'autre sur un même fil.

De plus, les sept bits envoyés doivent être précédés d'un bit de start, et suivis d'un bit de parité paire, et d'un bit de stop signalant la fin du caractère.

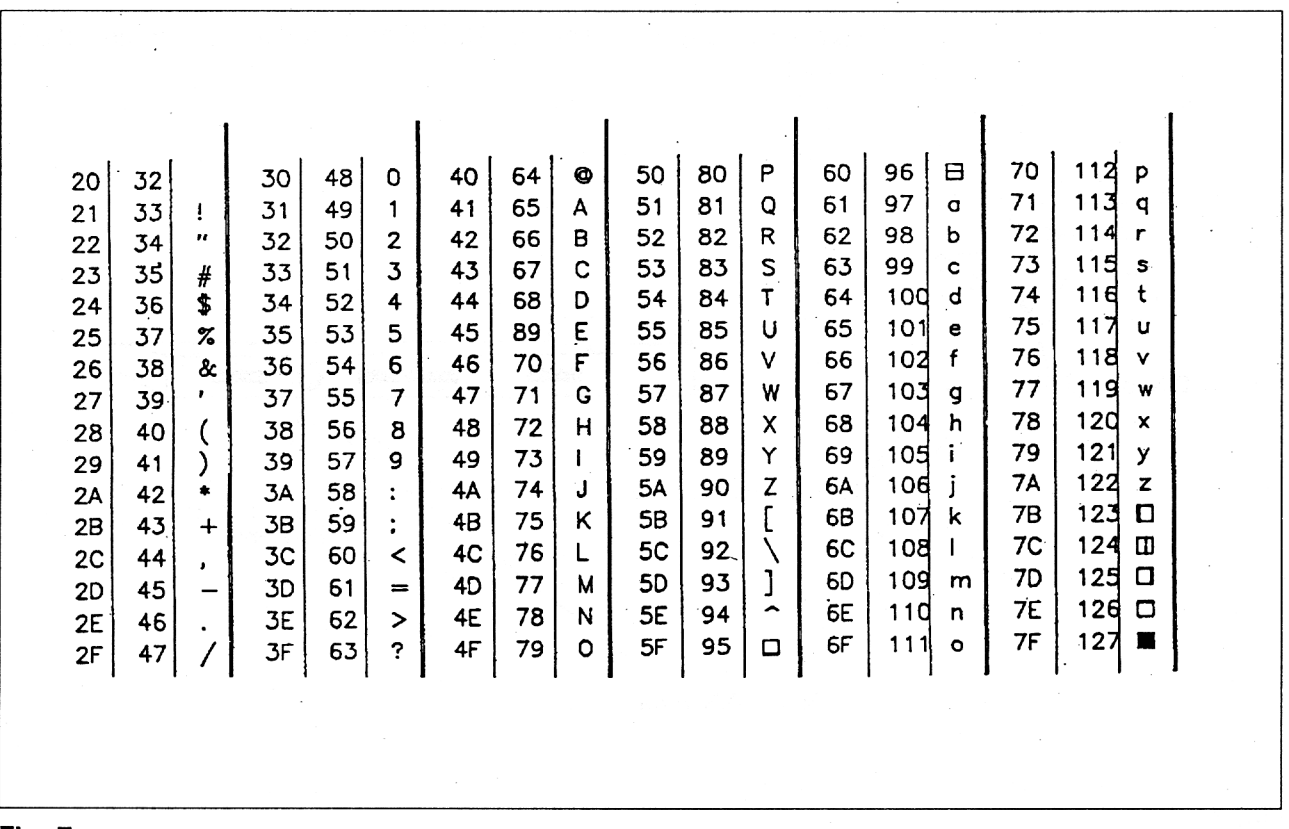

Fig. 7

La figure 7 représente la forme générale des informations transitant sur une ligne série communiquant avec un MINITEL.

L'état de repos est caractérisé par une tension de + 5 Volts présente sur la ligne.

Un bit de start à zéro Volt est envoyé, puis arrive le bit de poids le plus faible DO du caractère. D1, D2, D3, D4, D5 et D6 suivent, puis P le bit de parité paire, qui est constitué d'un bit positionné à + 5 Volts si le nombre

de bits  $\dot{a}$  + 5 Volts du caractère est impair (le nombre total de bits  $\dot{a}$  + 5 Volts sera ainsi pair), ou positionné à zéro Volts si ce nombre est déjà pair. Un bit de stop placé à +5 Volts arrive enfin.

Si un deuxième caractère arrive, comme représenté sur la figure 7, la forme de la communication se reproduit : bit de start à zéro, DO, D1..... D6, bit de parité, et bit de stop  $\dot{a}$  +5 Volts.

Si aucun caractère ne suit, la ligne reste au +5 Volts, état de repos.

Prenons pour exemple l'envoi du caractère C : ce caractère est représenté par l'octet &43, qui correspond au nombre binaire D7 D6 D5 D4 D3 D2 D1 D0 =  $0 1 0 0 0 0 1 1$ . Comme seulement 7 bits sont utilisés, nous aurons D6 D5 D4 D3 D2 D1 DO = <sup>1</sup> 0 0 0 0 <sup>1</sup> 1.

Après le bit de start, seront donc envoyés les bits : <sup>1</sup> (DO), <sup>1</sup> (D1), 0, 0, 0, 0, et <sup>1</sup> (D6). Le bit de parité égal à <sup>1</sup> suivra, puis le bit de stop.

Les niveaux de tensions seront donc, dans l'ordre :

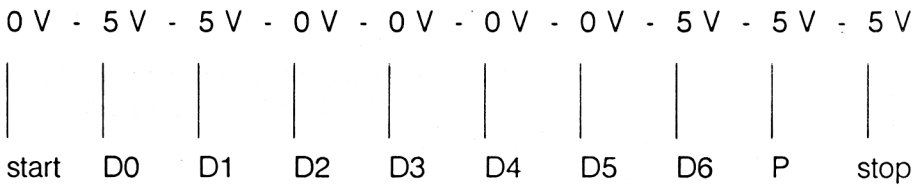

En plus de ce format, chacun des bits doit être envoyé à une certaine vitesse, vitesse qui doit être synchronisée avec la possibilité de réception du MINITEL.

Or par la prise péritel, à l'initialisation, les données transitent à une vitesse de <sup>1</sup> 200 bauds, ce qui correspond dans le cas du MINITEL à <sup>1</sup> 200 bits par seconde. Ce qui correspond, pour chaque bit, à une durée d'environ  $1/1$  200 = 833 10-6 = 833 micro-secondes.

Nous pouvons donc déjà écrire un algorithme général pour l'envoi d'un caractère par l'AMSTRAD, reçu par le MINITEL :

#### $-$  DEBUT

- Envoyer le bit de start à 0
- Attendre 833 micro-secondes
- Envoyer le bit DO
- Attendre 833 micro-secondes

. . . . . . . . . .

- Envoyer le bit D6
- Attendre 833 micro-secondes
- Envoyer le bit de parité

- Attendre 833 micro-secondes
- $-$  Envoyer le bit de stop à 1 (+5 Volts)
- Attendre 833 micro-secondes

## $-$  FIN

Pour la réception, il suffit de connaître comment est lue une donnée par la majorité des composants spécifiques gérant une ligne série :

Le composant attend en permanence une transition de  $+5$  Volts à zéro Volt (bit de start). Comme une ligne série est généralement relativement longue, il lit à nouveau l'état de la ligne un demi-bit plus tard (c'est-à-dire ici : 833 / 2 = environ 416 micro-secondes plus tard), et vérifie que le bit de start est encore présent, sinon il recommence son attente. Ceci permet de « contrer » les éventuels parasites.

Les bits de données sont ensuite lus toutes les 833 micro-secondes (la lecture s'effectuera donc au milieu de chaque bit de donnée, ce qui évitera les erreurs dues aux temps de transition), puis la parité. S'il y a incompatibilité entre la parité et la donnée, le composant le signale (par l'affichage d'un caractère d'erreur — un point d'interrogation renversé — sur le MINITEL).

Suite à la réception du bit de stop, le composant se positionne de nouveau en attente d'un bit de stop. Voici donc l'algorithme général de réception que nous utiliserons sur l'AMSTRAD :

 $-$  DEBUT

- REPETER

#### - REPETER

- Lire l'état de la ligne
- JUSQU'A ce qu'un bit de start soit présent
- Attendre 416 micro-secondes
- Lire l'état de la ligne
- JUSQU'A ce que le bit de start soit présent
- Attendre 833 micro-secondes
- Lire le bit DO
- Attendre 833 micro-secondes

- Lire le bit D6
- Attendre 833 micro-secondes

— Lire la parité

— Attendre 833 micro-secondes

— Attendre 833 micro-secondes

 $-$  CO

pour « oublier » le bit de stop

**FINCO** 

 $-$  FIN

#### **LES PROCÉDURES UTILITAIRES**

Au vu des explications précédentes, nous allons donc réfléchir aux algorithmes des procédures, ou sous-programmes permettant de gérer la liaison série par les lignes choisies sur le port imprimante : génération de la parité, formation d'une trame au format du MINITEL, temporisations (833 et 416 micro-secondes), envoi de la trame, réception.

Comme les vitesses de transmission sont relativement élevées, le choix du langage de programmation évitera le Basic, et préconisera le langage machine — Turbo Pascal aurait pu convenir, mais tout le monde ne le possède pas. Rassurons tout de suite le programmeur Basic, nous fournirons le programme lui permettant d'entrer les codes.

#### **La gestion de parité**

Chaque caractère envoyé ne comportant que 7 bits, nous annulerons automatiquement le bit numéro 8 (D7) et l'utiliserons pour y placer la parité calculée :

## $-$  DEBUT

— Annuler le bit D7

— SI le nombre de bits à <sup>1</sup> est impair

- Placer D7 à <sup>1</sup>
- $-$  FINSI

## $-$  FIN

Ce qui permet de construire l'ordinogramme suivant, directement exploitable sur l'AMSTRAD-CPC, en langage d'assemblage.

## **La formation de la trame**

La parité étant calculée, il faut ensuite créer une trame au format du MINITEL :

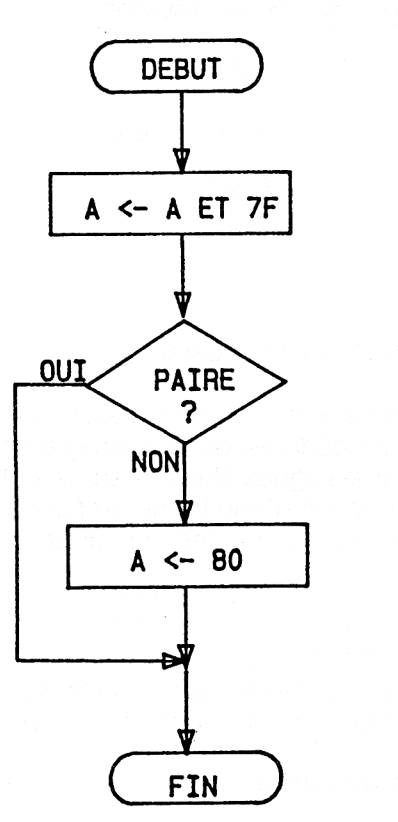

START D6 D5 D4 D3 D2 D1 DO PARITE STOP

 $-$  DEBUT

- Enregistrer le bit de start à zéro
- $-$  POUR I DE 1 A 8
	- Ajouter les 7 bits et la parité
- $-$  FINPOUR
- Ajouter le bit de stop

#### $-$  FIN

La traduction de cet algorithme en ordinogramme est un peu plus complexe, car il faut compter sur un registre double, tel HL, pour mémoriser la trame de 10 bits, et la préparer pour l'émission. Ce qui nous donne l'ordinogramme page ci-après :

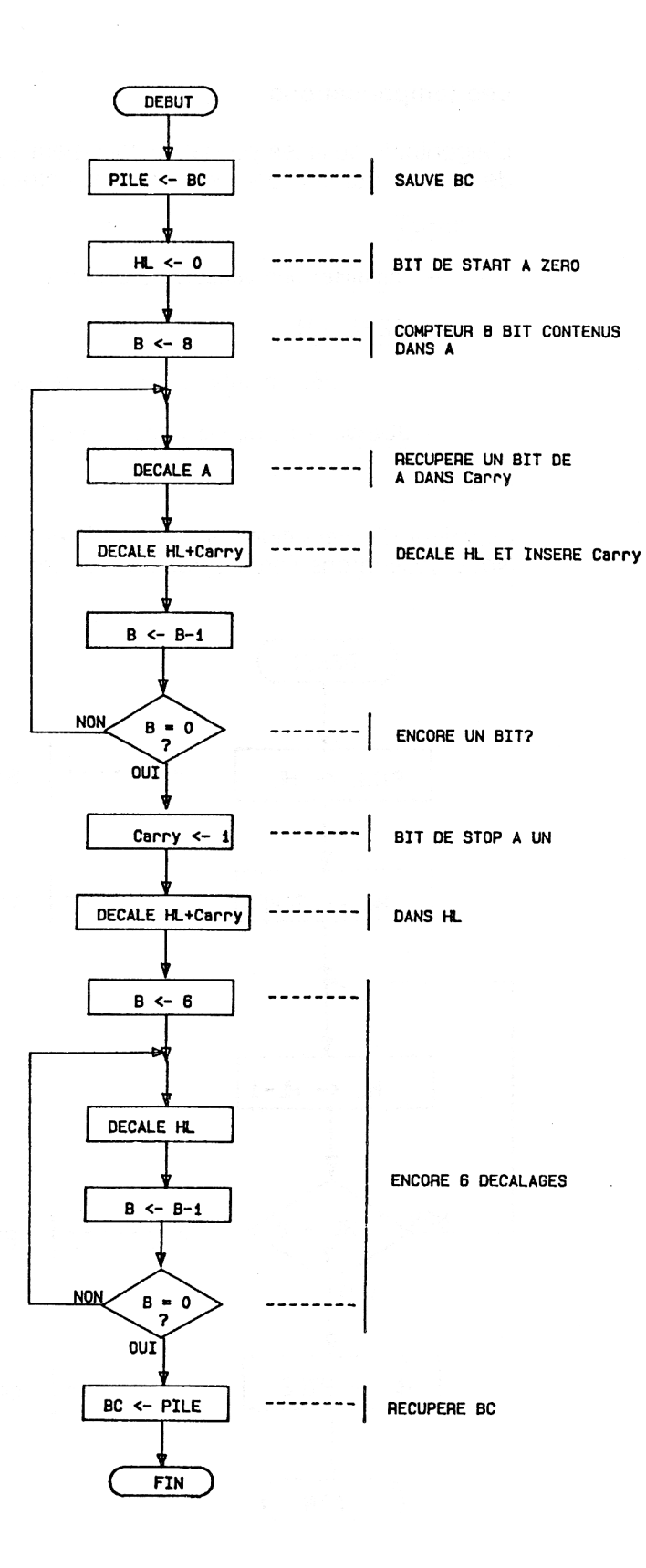

*19<sup>e</sup> Complément*

## **Les temporisations**

L'algorithme de la temporisation consistera à boucler un certain nombre de fois, ce qui fera perdre du temps, entre deux bits à envoyer.

 $-$  DEBUT

- Initialiser une variable de comptage
- $-$  REPETER
	- Décrémenter la variable de comptage
- JUSQU'A ce que la valeur soit nulle
- $-$  FIN

La valeur d'initialisation sera ainsi différente selon le temps à attendre. Nous obtiendrons l'ordinogramme suivant :

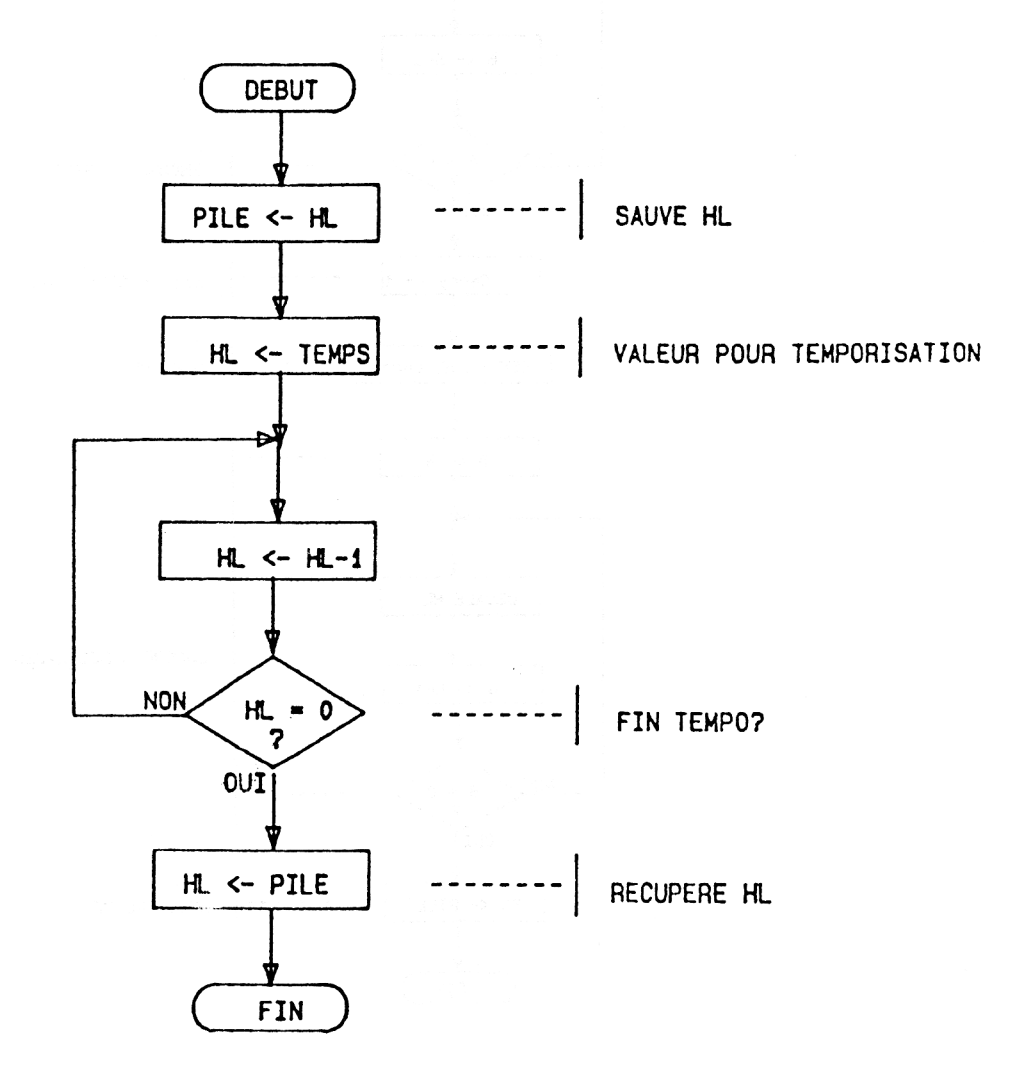

## **Emission d'une trame**

L'émission consistera à récupérer un à un les bits de la trame, pour les émettre sur la ligne DO du port imprimante, en intercalant une temporisation de 833 micro-secondes entre chaque bit.

 $-$  DEBUT

 $-$  POUR I DE 1 A 10

— Récupérer un bit de la trame

— Emettre ce bit

— PROCEDURE : Attendre 833 micro-secondes

 $-$  FINPOUR

 $-$  FIN

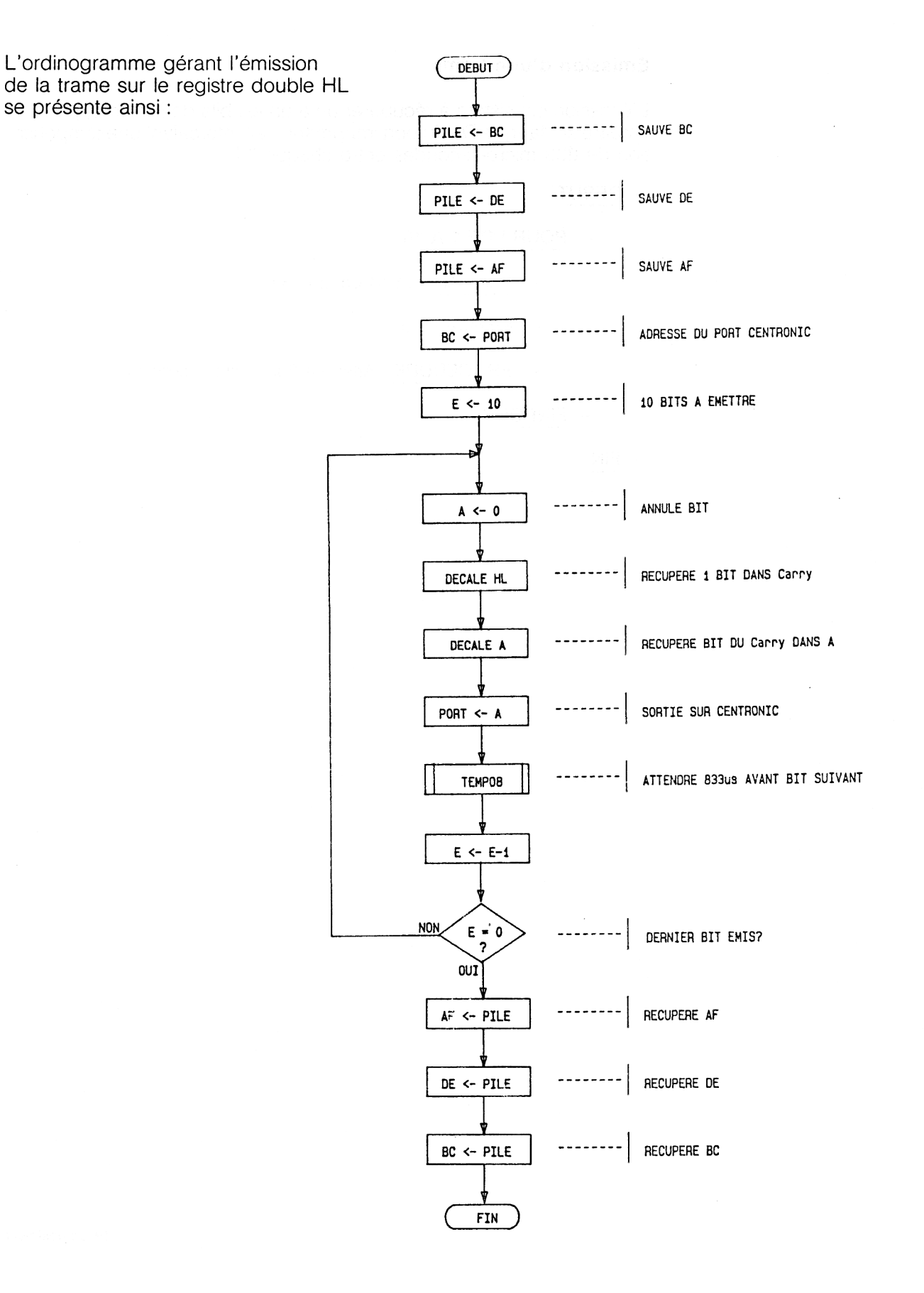

## **Réception d'un bit**

La réception d'un bit s'effectuera par lecture de la ligne BUSY.

Le bit intéressant se trouvera en position D6 (ligne B6 du port B du 8255), nous le décalerons donc deux fois vers la gauche (le bit de poids le plus fort étant à gauche) pour le récupérer dans le carry, ce qui nous permet de tracer l'ordinogramme suivant :

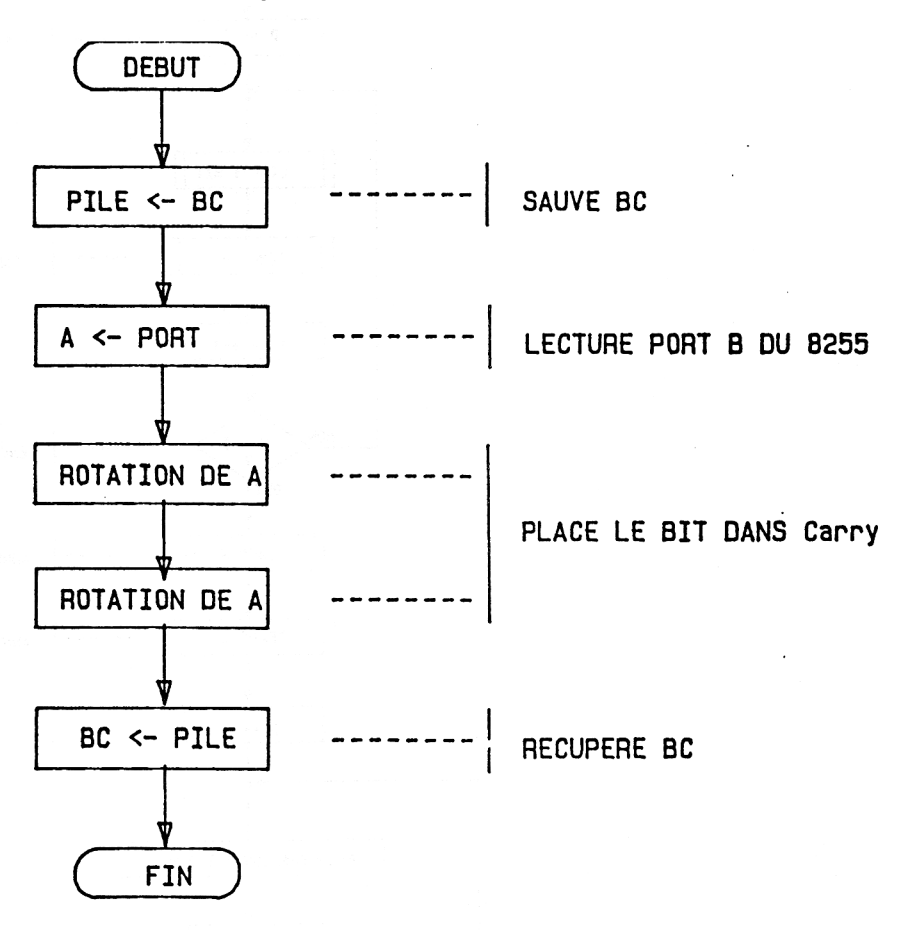

## **Réception complète d'un caractère**

La réception d'un caractère complet de 7 bits passe par la lecture d'une trame entière de 10 bits.

L'algorithme général a été décrit plus haut, aussi nous nous contenterons de retenir que, pour des raisons évidentes de rapidité, chacun des bits sera empilé dans la pile, pour être enfin reconstitué, sans tenir compte de la parité (on supposera que le caractère arrive sans erreur, et en éliminant le bit de stop.

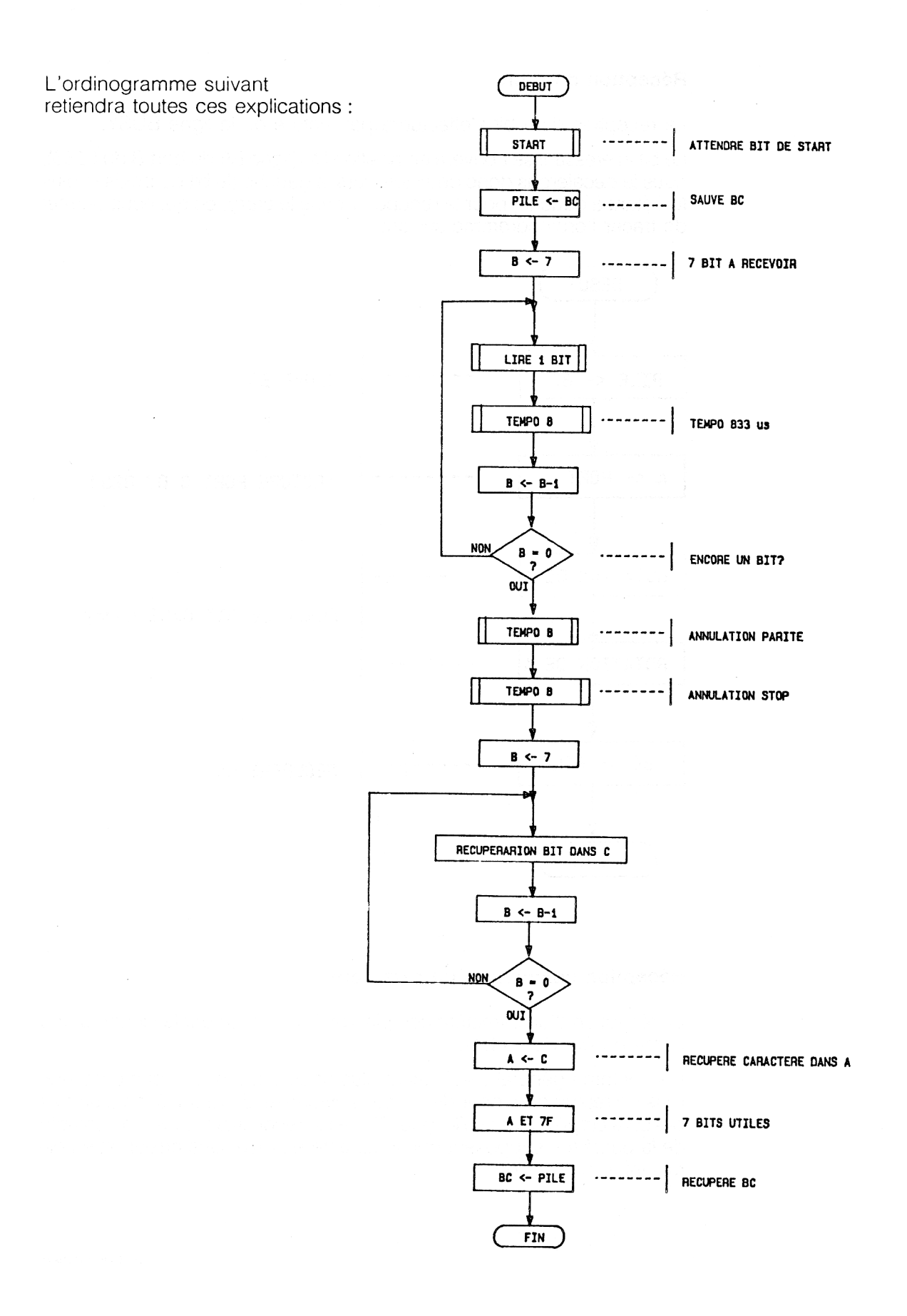

## **L'algorithme du programme principal**

Pour l'exploitation de notre nouvelle connexion, nous avons prévu la gestion de la liaison série à partir du Basic.

Les programmeurs en langage machine pourront étudier le logiciel écrit sous Assembleur pour réutiliser tous les points d'entrée intéressants (nous donnerons suffisamment d'explications pour que leur tâche soit facilitée).

Nous avons prévu trois routines principales dans ce programme :

— envoi du code ASCII d'un caractère, ou d'un code spécifique, vers le MINITEL, via le fil RX ;

— envoi d'une chaîne de caractères vers le MINITEL, toujours sur RX ;

— réception du code ASCII d'un caractère émis par le MINITEL ou, éventuellement, d'un code spécifique, via la ligne TX.

Chacune de ces possibilités sera ainsi accessible par l'instruction CALL du Basic.

## **Envoi d'un code ASCII**

Après vérification du nombre de paramètres transmis par CALL, le code est récupéré pour être émis selon l'algorithme suivant :

— DEBUT

- SI un paramètre est transmis

 $-$  ALORS

— Récupérer le paramètre

— PROCEDURE : calculer la parité

— PROCEDURE : créer la trame

— PROCEDURE : émettre la trame

**FINSI** 

— FIN

Les différentes procédures étant décrites plus haut, en tant que sousprogrammes, voici l'ordinogramme résultant :

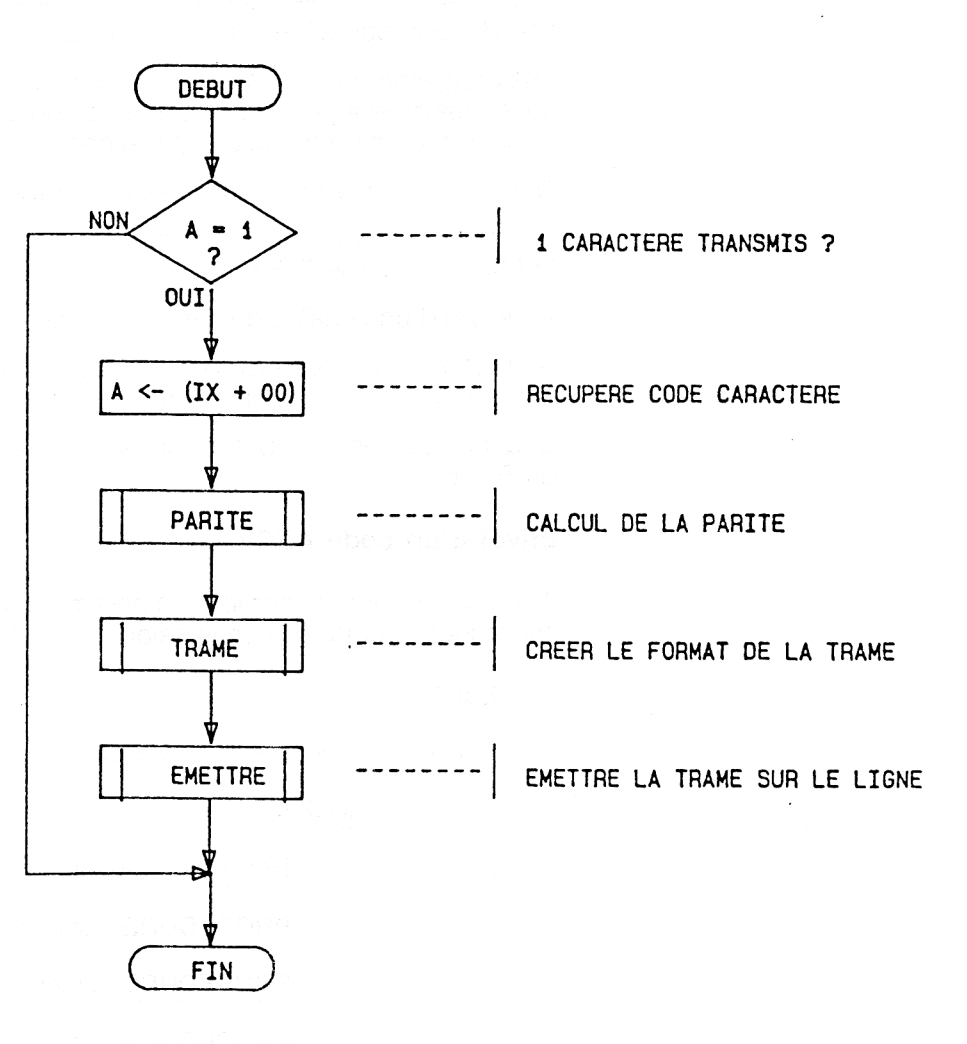

## **Envoi d'une chaîne de caractères**

L'envoi d'une chaîne de caractères consistera à récupérer un à un les codes ASCII de chacun des caractères et à les émettre grâce au précédent algorithme :

 $-$  DEBUT

— SI une chaîne est transmise

- ALORS

— Récupérer le nombre de caractères de la chaîne

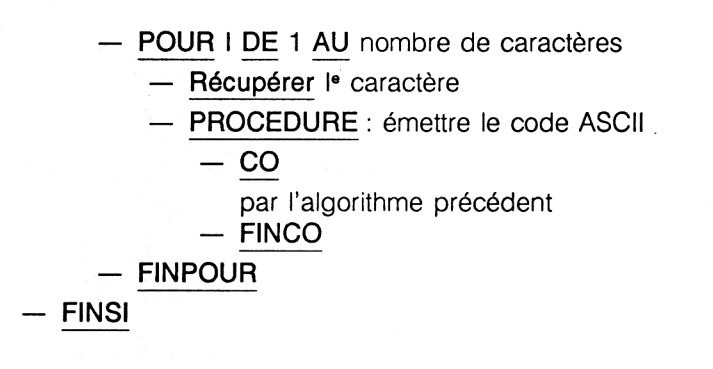

Après adaptation à l'assembleur Z80, nous obtenons l'ordinogramme présenté à la page suivante.

#### **La réception d'un code**

La réception d'un code est effectuée par l'intermédiaire d'une variable, dont le pointeur sera fourni au programme en langage machine.

Après récupération de l'adresse de la variable, le caractère sera attendu, autant de temps que cela sera nécessaire, puis rangé dans la variable.

 $-$  DEBUT

 $-$  FIN

- SI une variable a été transmise

#### $-$  ALORS

- Récupérer l'adresse de cette variable
- PROCEDURE : Lire le caractère à recevoir
- Ranger le caractère à l'adresse de cette variable

- FINSI

- FIN

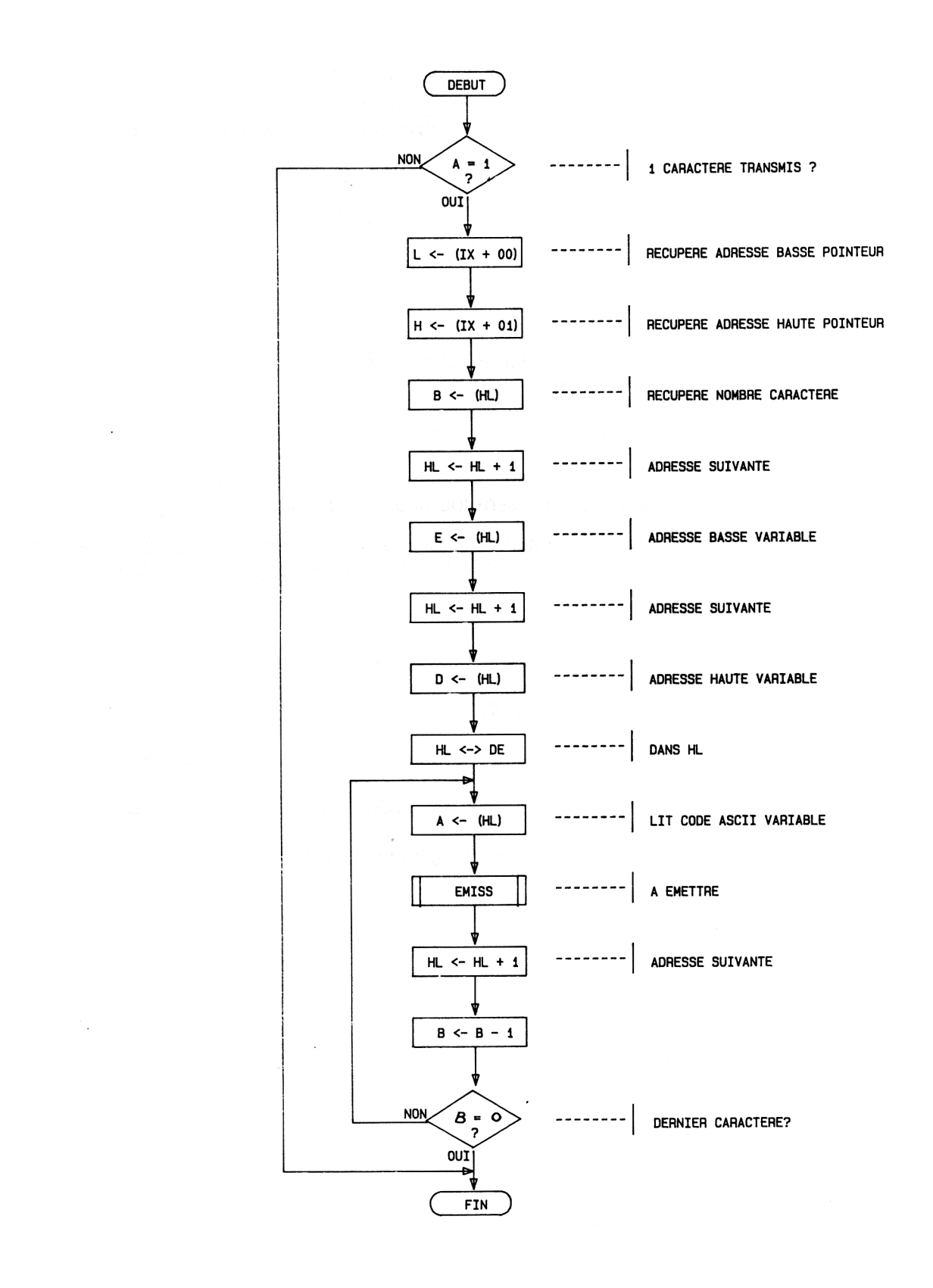

Ordinogramme adapté de l'algorithme de la page 24 :

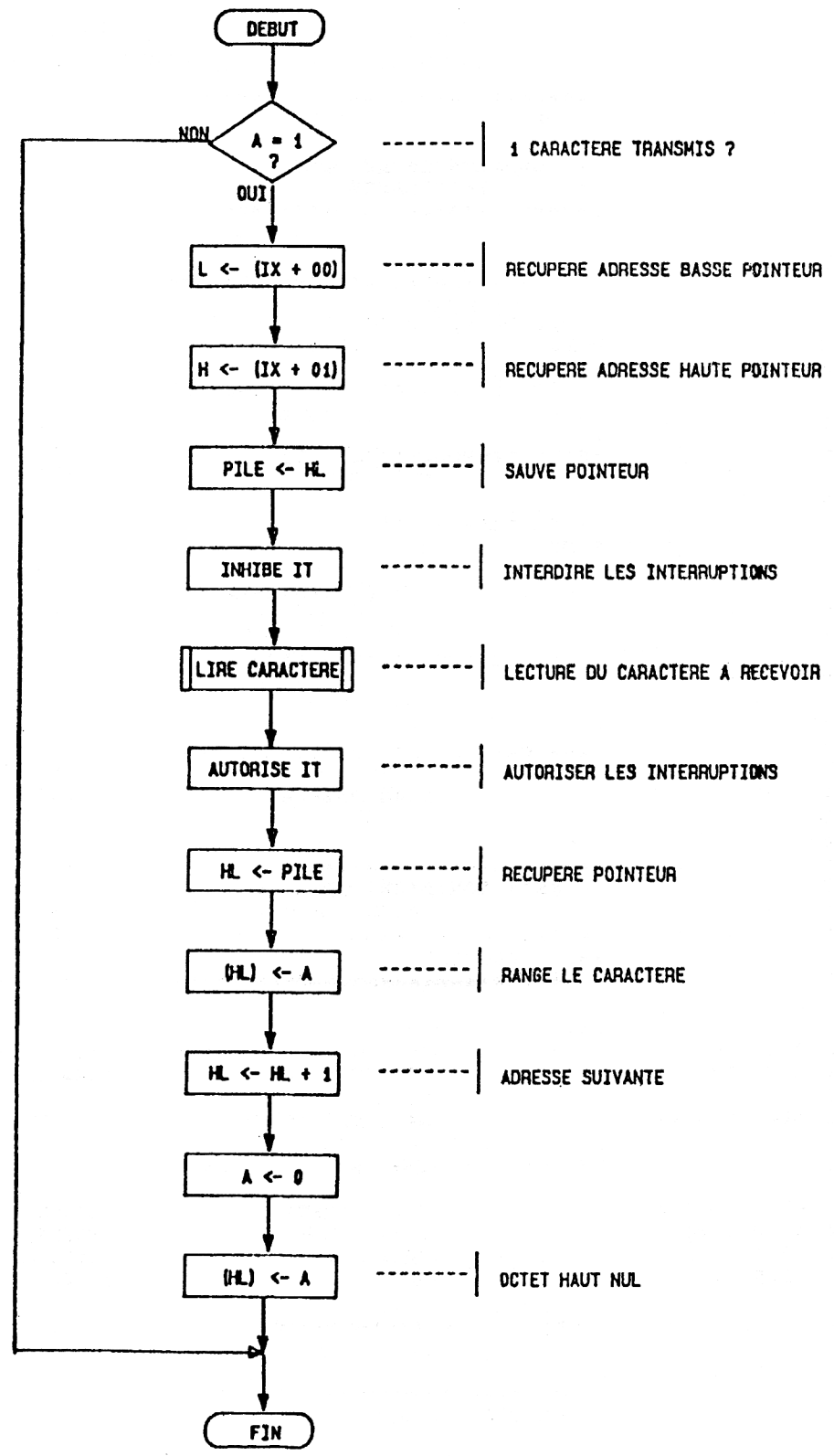

27 e *Complément*

## LE LISTING ASSEMBLEUR

Grâce aux ordinogrammes précédents, nous avons écrit le programme assembleur suivant, largement commenté :

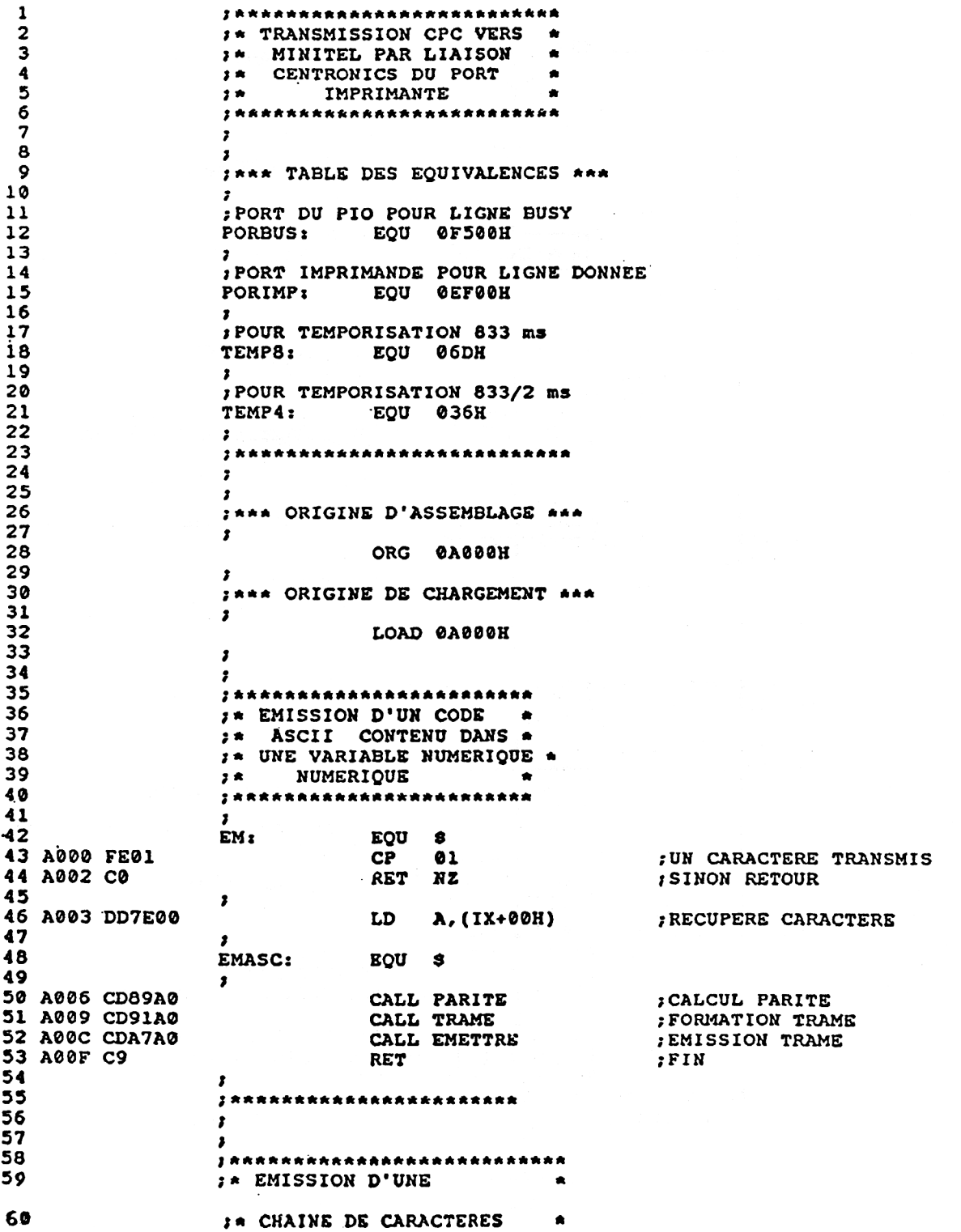

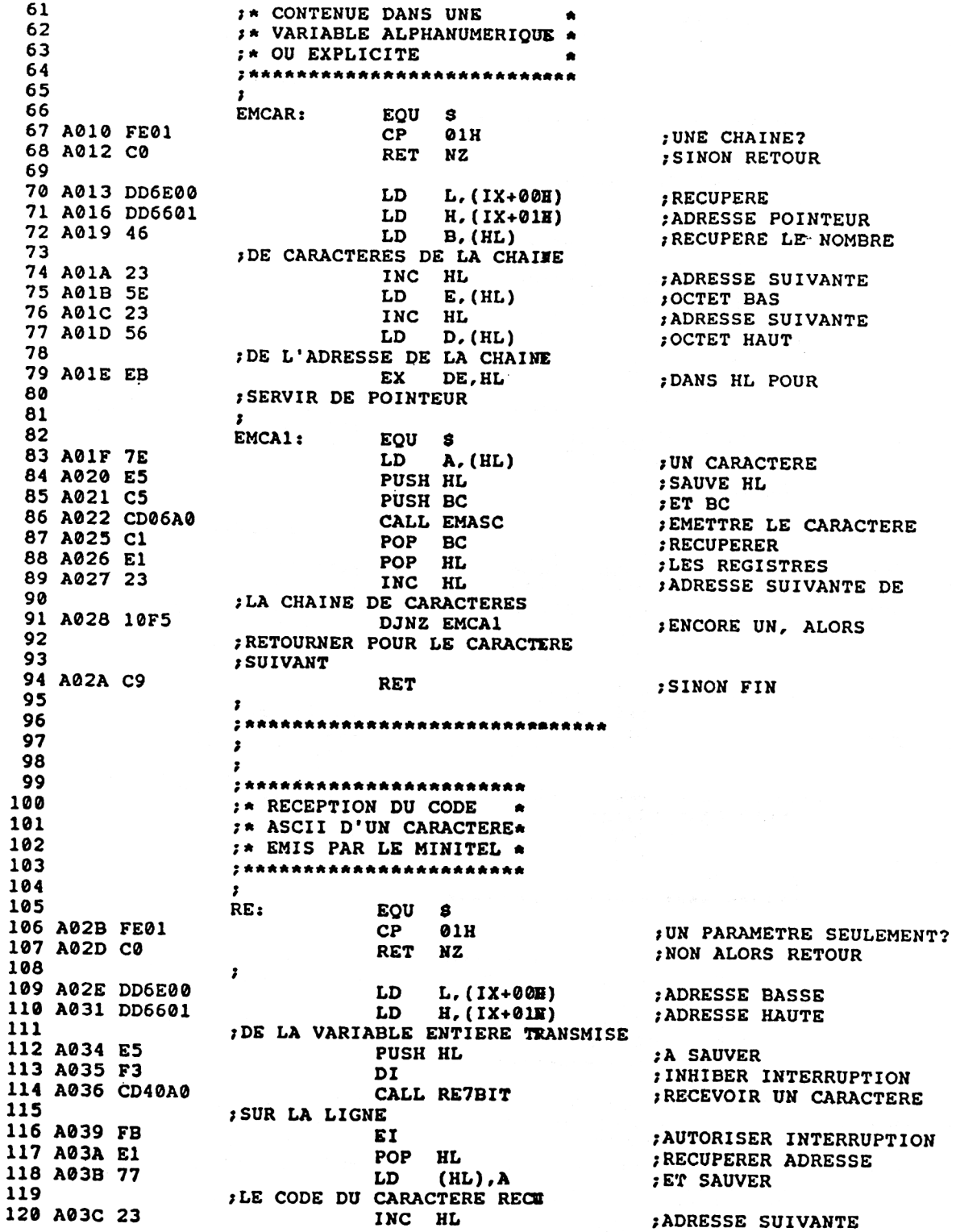

21<sup>e</sup> Complément

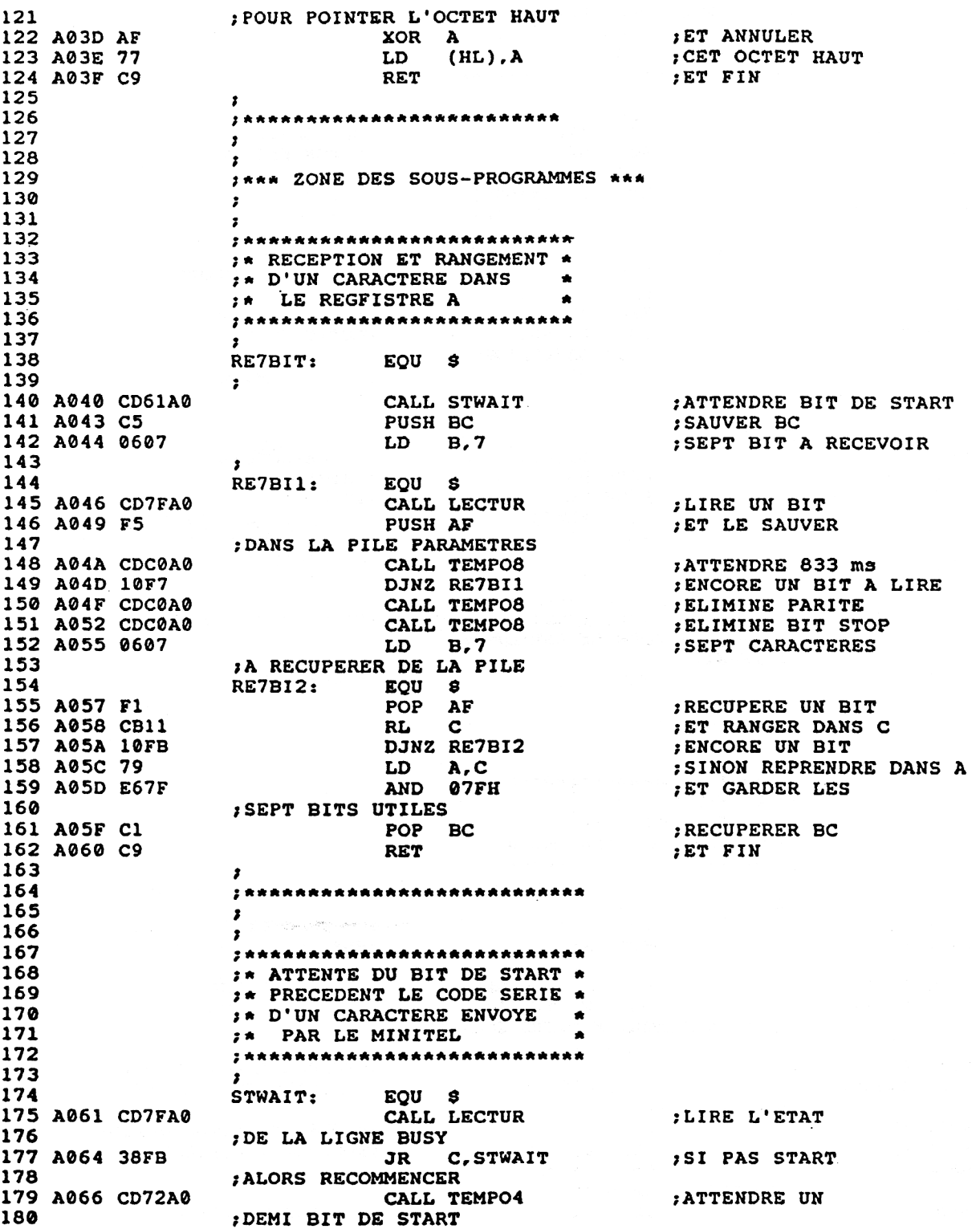

 $\sim 10^{-1}$ 

 $\bar{z}$ 

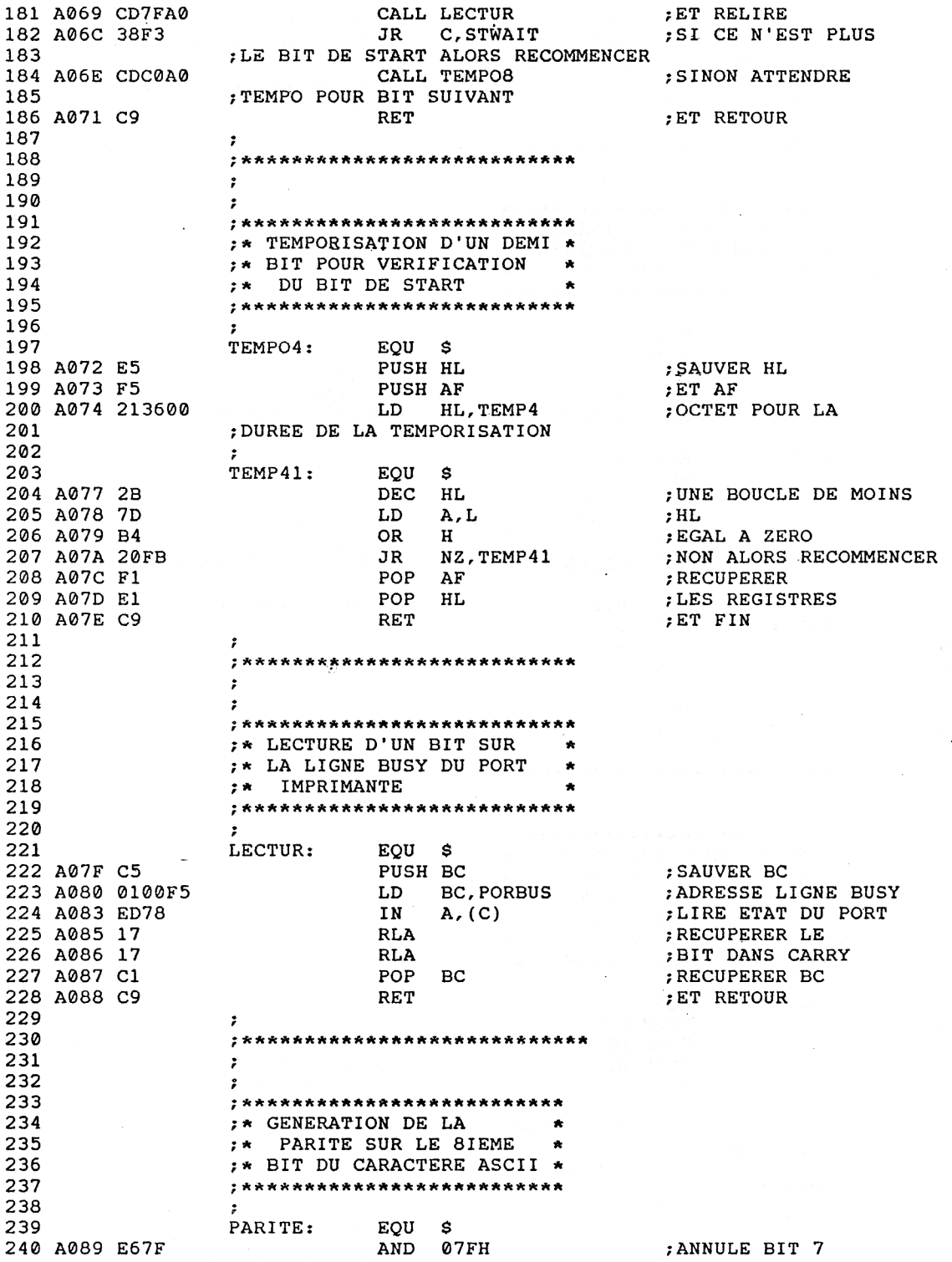

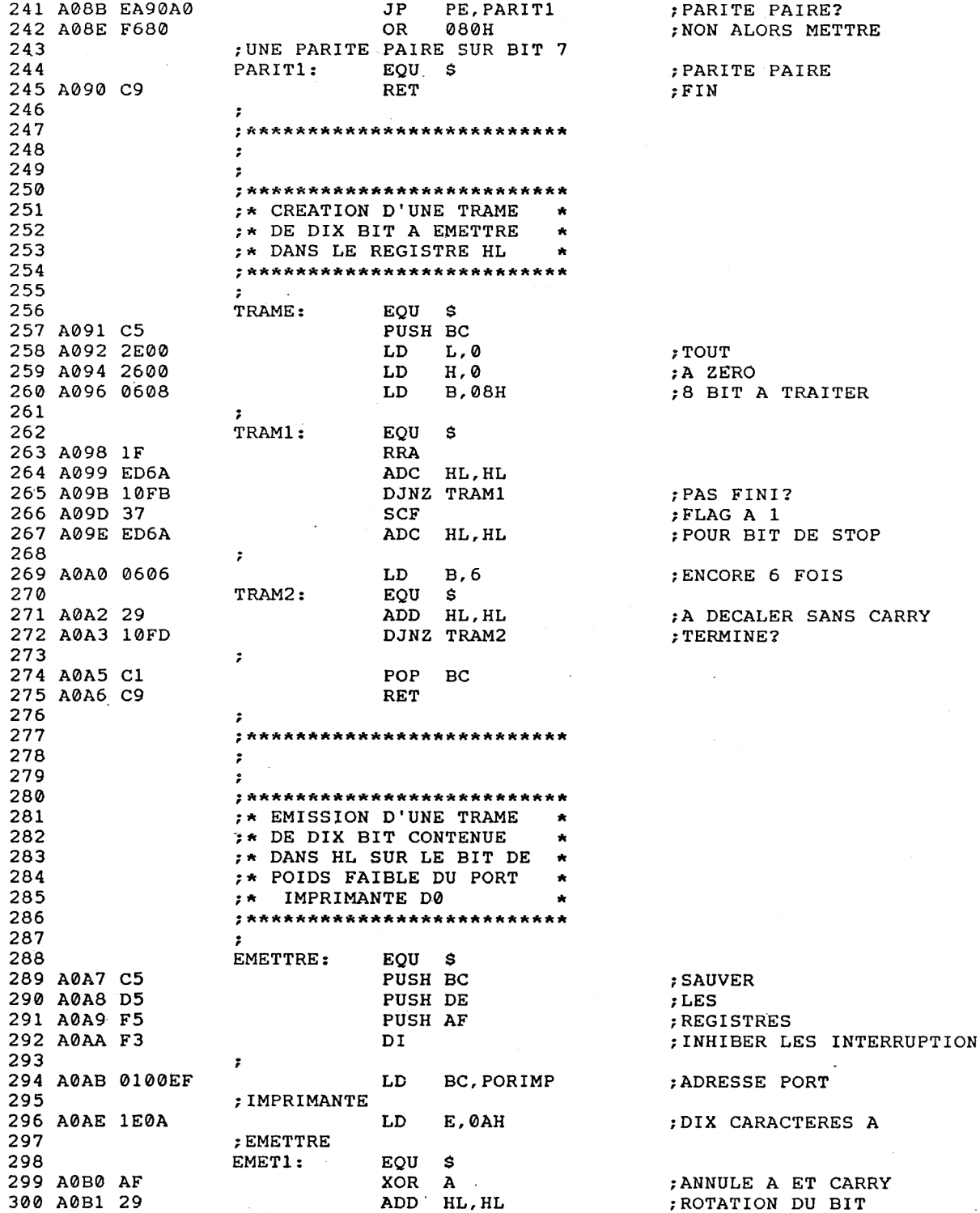

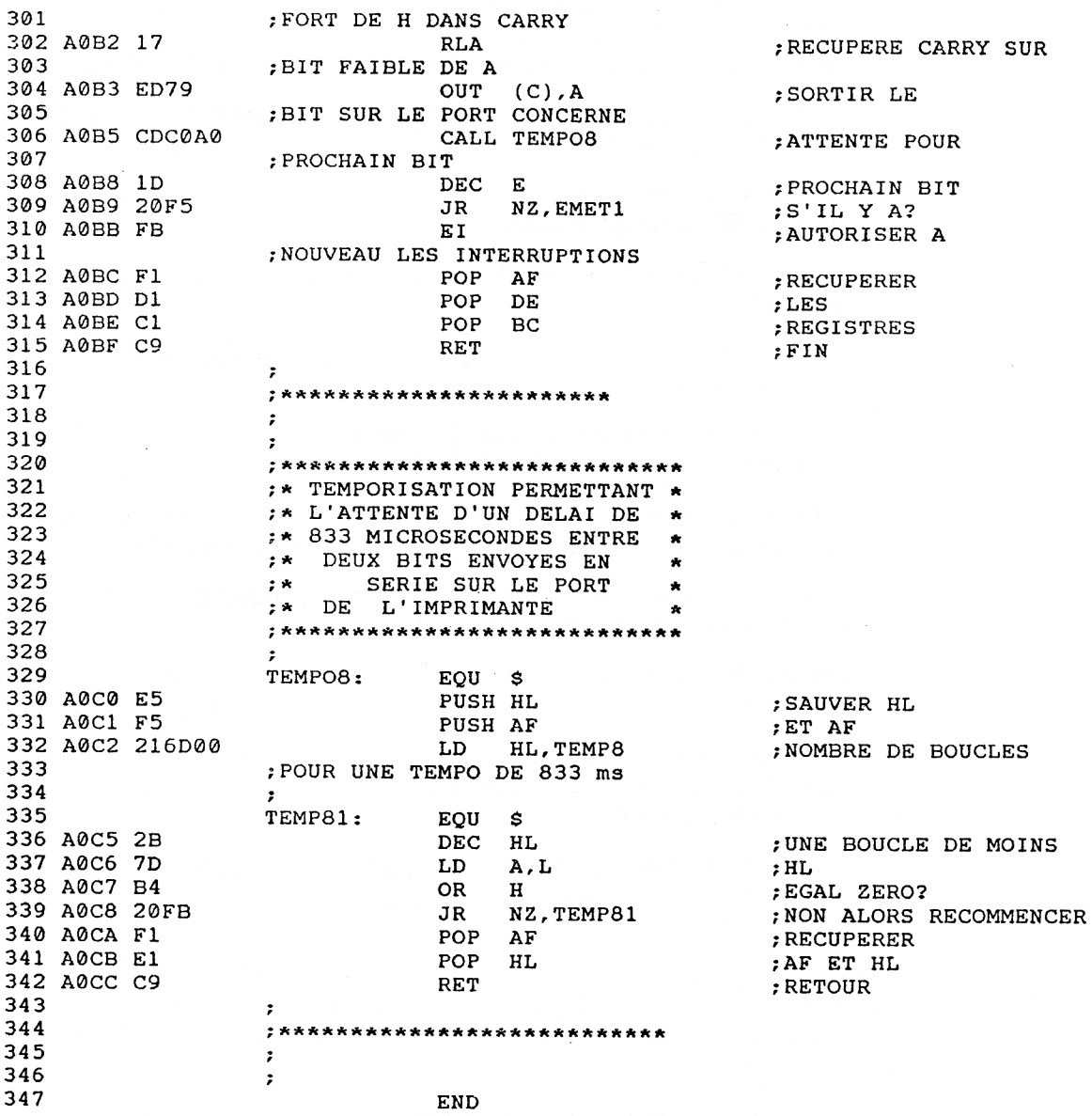

Après sauvegarde du programme en version mnémoniques, vous pouvez assembler ce programme, corriger les éventuelles erreurs de frappe, et sauver la version binaire, comprise entre les adresses & A000 et & A0CC.

Nous vous conseillons de nommer cette version sous l'appellation MINI-TEL.BIN, car nous la réutiliserons ultérieurement, dans nos programmes d'application.

L'émission du code ASCII d'un caractère débute en ligne 43, adresse &A000.

19<sup>e</sup> Complément

On retrouve l'appel des trois procédures : le calcul de la parité en ligne 50 (adresse &A006), la création de la trame de 10 bits en ligne 51 (adresse &A009), et l'émission de la trame en ligne 52 (adresse &A00C).

L'émission de la chaîne débute en ligne 67, adresse &A010, par test de la présence de la chaîne.

Les caractères récupérés, on utilise la routine précédente par un appel en ligne 86 (adresse &A022).

La réception d'un code débute en ligne 106, à l'adresse &A02B du programme.

Cette routine appelle la procédure RE7BIT (appel effectué en ligne 114, adresse &A036).

Suite à ces trois routines, viennent les zones de sous-programmes, à partir de la ligne 140, adresse &A040.

Ligne 140, adresse &A040 : sous-programme de réception de 7 bits. En sortie le caractère sur sept bits est contenu dans le registre A.

Ligne 175, adresse &A061 : sous-programme d'attente du bit de start. Pas de conditions d'entrée ni de sortie.

Ligne 198, adresse &A072 : temporisation de 416 micro-secondes, équivalente à un demi-bit sur une liaison série à <sup>1</sup> 200 bauds.

Ligne 222, adresse &A07F : sous-programme de lecture d'un bit sur la ligne BUSY. Le bit lu se trouve placé dans le registre des indicateurs, en affectant le Carry.

Ligne 240, adresse &A089 : sous-programme ajoutant une parité paire au nombre 7 bit contenu dans le registre A, résultat sur huit bits, la parité étant sur D7.

Ligne 256, adresse &A091 : création d'une trame de 10 bits dans le double registre HL, à partir de l'octet (7 bits + parité) contenu dans A. Le format de HL en sortie est le suivant : Start DO D1 D2 D3 D4 D5 D6 Parité Stop 0 0 0 0 0 0.

Ligne 289, adresse &A0A7 : Emission sur la ligne DO du port imprimante des dix bits utiles de la trame. En sortie, la trame est perdue.

Ligne 330, adresse &A0C0 : temporisation de 833 micro-secondes, correspondante à un bit, à <sup>1</sup> 200 bauds.

## L<sup>e</sup> chargeur Basic

Afin de ne pas défavoriser le programmeur Basic, nous vous fournissons ci-dessous le listing du chargeur Basic des codes hexadécimaux, correspondant au programme Assembleur précédent.

```
18 REM ********************************
28 REM ***
              GESTION D'UNE LIAISON
                                       #  #  # 38 REM ***
             SERIE ENTRE UN AMSTRAD
                                       * * *
48 REM ***
               ET UN MINITEL PAR
                                       ***
58 REM ** LA FICHE PERI-INFORMATIQUE **
68 REM ********************************
78 REM
88 REM *** CHARGEUR BASIC ***
98 REM
188 ADR = 6A999118 I = 8128 SOMME = 8138 RESTORE 498
148 READ AS
158 IF AS = "XX" THEN 258
168 B$ = "\varepsilon" + A$
170 B = VAL (B$)
180 SOMME = SOMME + B
198 POKE ADR.B
288 ADR = ADR + 1
218 I = I + 1
220 PRINT I; CHR$(13);
230 GOTO 140
248 REM
250 IF SOMME <> 29203 THEN CLS: PRINT CHR
$(7): "ERREUR DANS LES DATAS": FOR I = 1 T
O 1000: NEXT I: LIST
260 REM
278 REM *** SAUVEGARDE ***
280 REM
298 MODE 1
388 PRINT "POUR SAUVEGARDER LA ROUTINE E
N BINAIRE"
310 PRINT "SAVE "; CHR$(34); "MINITEL. BIN"
: CHR$(34): ", B, &A000, "; RIGHT$(STR$(I), LEN
(STR$(I)) - 1)320 PRINT
330 PRINT
348 PRINT "CHARGEMENT PAR"
350 PRINT
360 PRINT "MEMORY & 9FFF"
370 PRINT "LOAD "; CHR$(34); "MINITEL. BIN"
: CHR$(34): ", &A000"
388 PRINT
398 REM
400 REM *** CODES HEXADECIMAUX ***
410 REM
420 REM ***
              EMISSION D'UN CODE
                                       * * *
438 REM ***
                CONTENU DANS UNE
                                       * * *448 REM ***
                VARIABLE NUMERIQUE
                                       #  #  # 458 DATA FE, 01, C8, DD, 7E, 88, CD, 89
```
19<sup>e</sup> Complément

```
468
DATA A8,CD,91,A8,CD,A7,A8,C9
478
REM
488
498
588
REM *** DANS UNE VARIABLE ALPHA ***
518
528
DATA FE,81,C8,DD,6E,88,DD,66
538
DATA 81,46,23,5E,23,56,EB,7E
548
DATA E5 , C5 , CD,86,A8,Cl,E1,23
5 58
DATA 18,F5,C9
568
REM
578
REM ***
/
RECEPTION D'UN CODE
588
REM ***
ASCII D'UN CARACTERE
** *
598
REM ***
EMIS PAR LE MINITEL
688
DATA FE,81,C8,DD,6E
618
DATA 88,DD,66,81,E5,F3,CD,48
628
DATA A8,FB,E1,77,23,AF,77,C9
638
REM
648
REM *** ZONE DES SOUS PROGRAMMES ***
658
REM
668
REM ***
RECEPTION ET RANGEMENT
* * *
678
REM ***
D'UN CARACTERE DANS LE
* * *
688
REM **«
698
DATA CD,61,A8,C5,86,87,CD,7F
788
DATA C8,A8,CD,C8,A8,86,87,Fl
710 DATA C0, A0, CD, C0, A0, 06, 07, F1
728
DATA CB,11,18,FB,79,E6,7F,Cl
738
DATA C9
748
REM
758
REM ***
768
REM * * *
778
REM ***
CARACTERE ENVOYE PAR LE
788
REM ***
798
DATA CD,7F,A8,38,FB,CD,72
888
DATA A8,CD,7F,A8,38,F3,CD,C8
818
DATA A8,C9
828
REM
838
REM *** TEMPORISATION D'UN DEMI ***
848
858
DATA E5,F5,21,36,88,2B
868
DATA 7D,B4,28,FB,Fl,E1,C9
878
REM
888
REM *** LECTURE D'UN BIT SUR ***
898
988
DATA C5
918
DATA 81,88,F5,ED,78,17,17,Cl
928
DATA C9
938
REM
948
REM *** GENERATION DE LA PARITE ***
958
              REM *** EMISSION D'UNE CHAINE ***
             REM *** DE CARACTERE CONTENUE ***
             REM *♦* NUMERIQUE OU EXPLICITE ***
                                   * * *
                                   * * *
                   REGISTRE A
                                     * * *
    DATA A8,F5,CD,C8,A8,18,F7,CD
               ATTENTE DU BIT DE
                START PRECEDANT UN
                      MINITEL
                                      * * *
                                      * * *
                                      * * *
                                      * * *
             REM *** BIT POUR BIT DE START ***
                REM *** LA LIGNE BUSY ***
    REM *** SUR LE 8IEME BIT ***
```

```
960 DATA E6,7 F , EA, 9 0 , A0 , F6,8 8 , C9
970 REM
980 REM *** CREATION D'UNE TRAME DE.***
                 990 REM *** 10 BITS A EMETTRE ***
1008 DATA C5,2E,80,26,88,06,88
1010 DATA 1F,ED,6A,10,FB,37,ED , 6A
1028 DATA 86,86,29,18,FD,Cl,C9
1838 REM
1848 REM *** EMISSION D'UNE TRAME DE ***
1858 REM *** 18 BIT VERS LE MINITEL ***
1868 DATA C5
1878 DATA D5,F5,F3,81,08,EF,IE,8A
1888 DATA AF,29,17,ED,79,CD,C8,A8
1898 DATA 1D,28,F5,F3,Fl,D1,Cl,C9
1090 DATA 1D, 20, F5, F3, F1, D1, C1, C9<br>1100 REM
1118 REM *** TEMPORISATION DE 833 ***
                1128 REM *** MICROSECONDES POUR LA ***
1138 REM ** TRANSMISSION A 1288 BAUDS **
1148 DATA E5,F5,21,6D.88,2B,7D,B4
1158 DATA 28,FB,F1,E1,C9
1168 END
1178 REM *** FIN DE DATAS ***
1188 DATA XX
```
Si vous n'avez commis aucune erreur de frappe, vous pourrez sauvegarder le programme binaire créé par l'instruction :

**SAVE "MINITEL.BIN",B,&A000,205**

Toute réutilisation ultérieure devra s'effectuer par les commandes :

**MEMORY &9FFF LOAD ''MINITEL.BIN",&A000**

#### UTILISATION DU LOGICIEL

Comme prévu, vous possédez trois façons de communiquer avec le MINI-TEL grâce au programme binaire MINITEL.BIN.

Connectez votre MINITEL à l'AMSTRAD à l'aide d'une des trois connexions proposées.

*Attention :*

Cette opération doit s'effectuer **HORS TENSION !!!**

Mettez sous tension, d'abord le MINITEL, puis le CPC.

Chargez MINITEL.BIN, et suivez les conseils ci-après.

*19<sup>s</sup> Complément*

#### Envoyer un code

Pour envoyer un code ASCII vers le MINITEL, procédez comme suit :

A = &41 : REM Code ASCII du caractère A CALL &A000.A

Vous devez alors voir s'afficher le caractère A sur l'écran du MINITEL.

Si rien ne se passe : vérifiez la liaison. Si elle est correcte, vous avez alors fait une erreur de frappe dans le programme MINITEL.BIN.

Vous pouvez ensuite essayer plusieurs codes ASCII des caractères de l'alphabet, pour vous assurer que le premier essai n'était pas le fruit du hasard.

#### Envoyer une chaîne de caractères

L'étape précédente passée avec succès, vous pouvez maintenant envoyer une chaîne de caractères, ce qui ne devrait pas poser de problème.

## **A\$ = ''Ceci est une chaîne de caractères" CALL &A010,A\$**

Le message doit s'afficher aussitôt sur l'écran télématique.

De même que pour la commande suivante :

**CALL &A010,''Voici une deuxième chaîne"**

Vous trouvez peut-être ce dernier résultat agaçant ? Cela ne fait rien, frappez plutôt :

#### **CALL &A010,CHR\$(10) <sup>+</sup> CHR\$(13) +''PASSAGE <sup>A</sup> LA LIGNE"**

Voilà qui doit vous rassurer : le MINITEL ne gère pas le passage à la ligne, il faut lui envoyer. Mais nous en reparlerons plus loin.

#### Recevoir un code

Pour recevoir un code de la part du MINITEL, lancer le sous-programme de réception par :

## **CODE°/o = 0 CALL &A02B,@CODE°/o**

A partir de ce moment, votre AMSTRAD n'est plus disponible — vérifiezle en frappant une touche.

Il attend la frappe d'une touche sur le clavier du MINITEL.

Frappez donc une lettre, puis sur le CPC :

#### **PRINT CHR\$(CODE°/o)**

pour voir s'afficher cette lettre.

Ainsi, pour recevoir un caractère du MINITEL, il faut d'abord initialiser une variable entière quelconque par Variable% = 0, puis appeler le sousprogramme en &A02B en lui fournissant le pointeur de la variable (CALL &A02B,@Variable).

Le code ASCII de la touche retournée se trouve alors dans la variable entière.

# **III. Pour débuter un dialogue avec le MINITEL**

Nous allons ici vous fournir les éléments de base nécessaires pour effectuer un dialogue correct avec le MINITEL et notamment les jeux de caractères.

## **LE JEU DE CARACTÈRES GO**

Un premier jeu de caractères, nommé GO, est utilisable par le MINITEL, et fournit les caractères les plus utilisés.

Vous trouverez en figure 8 les codes Hexadécimaux, Décimaux et le caractère auquel ils correspondent.

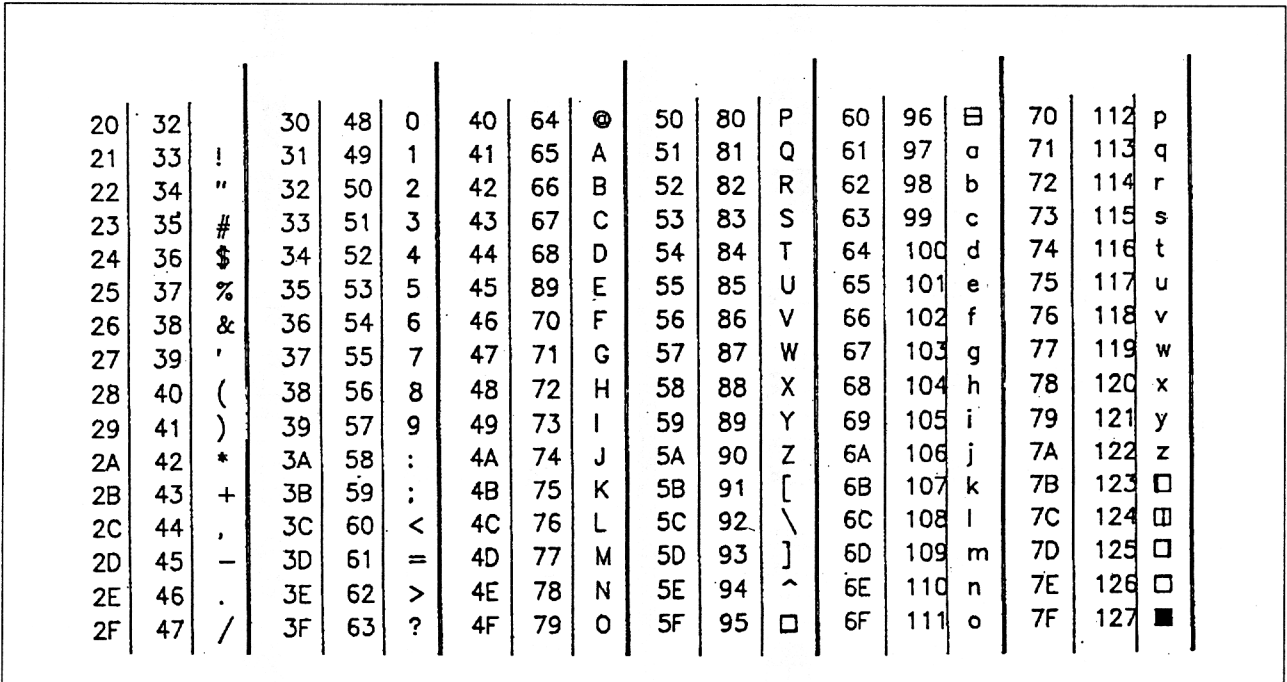

Fig. 8

Ce jeu de caractères est disponible dès la mise sous tension du MINI-TEL, ou en lui envoyant le code hexadécimal &0F (15 décimal), si l'on était dans le jeu de caractères G1.

### L<sup>e</sup> jeu de caractères gi

Ce jeu de caractères correspond aux caractères appelés semi-graphiques.

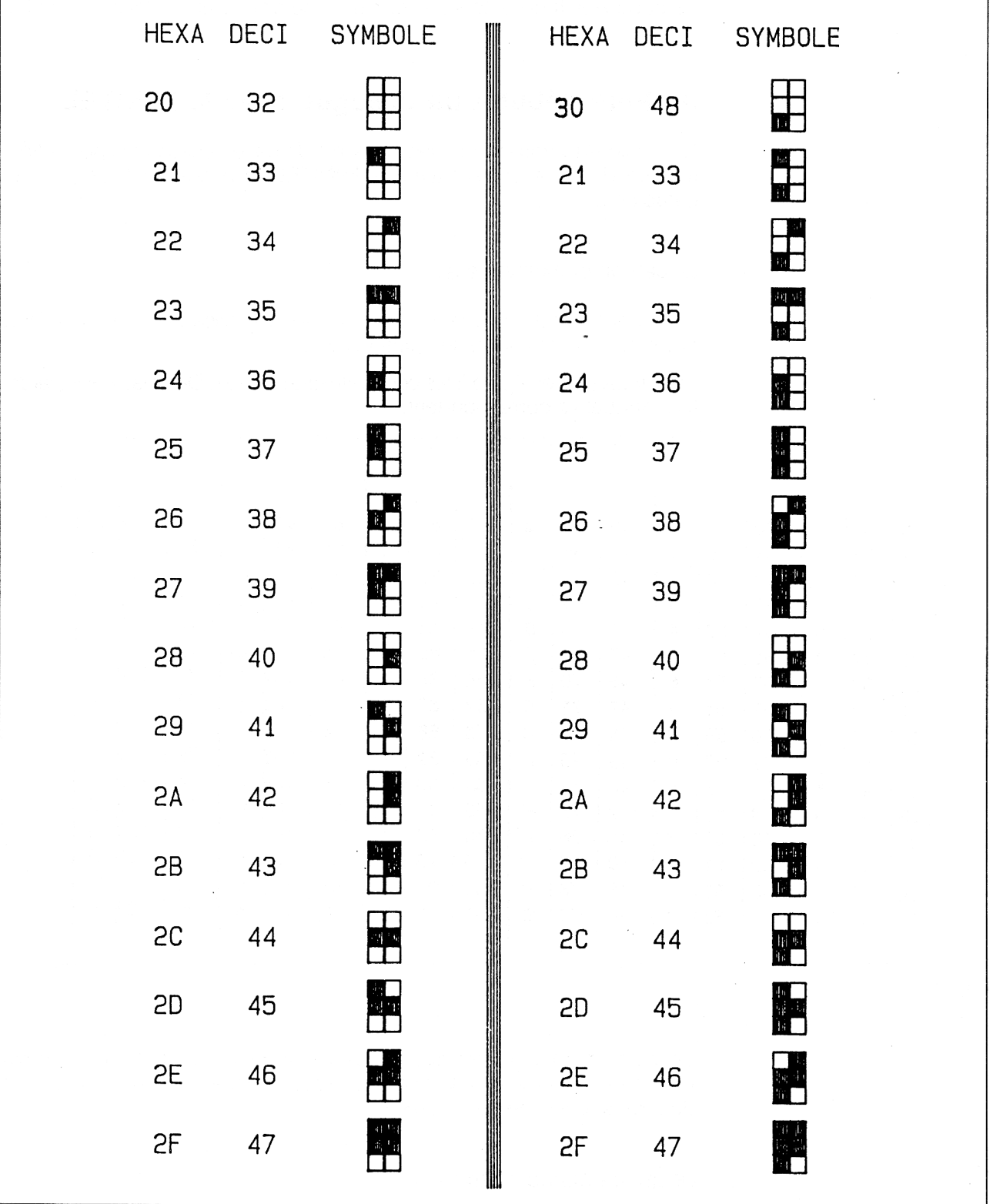

 $\bar{\beta}$ 

Fig. 9 : Codage des caractères alphamosaïques.

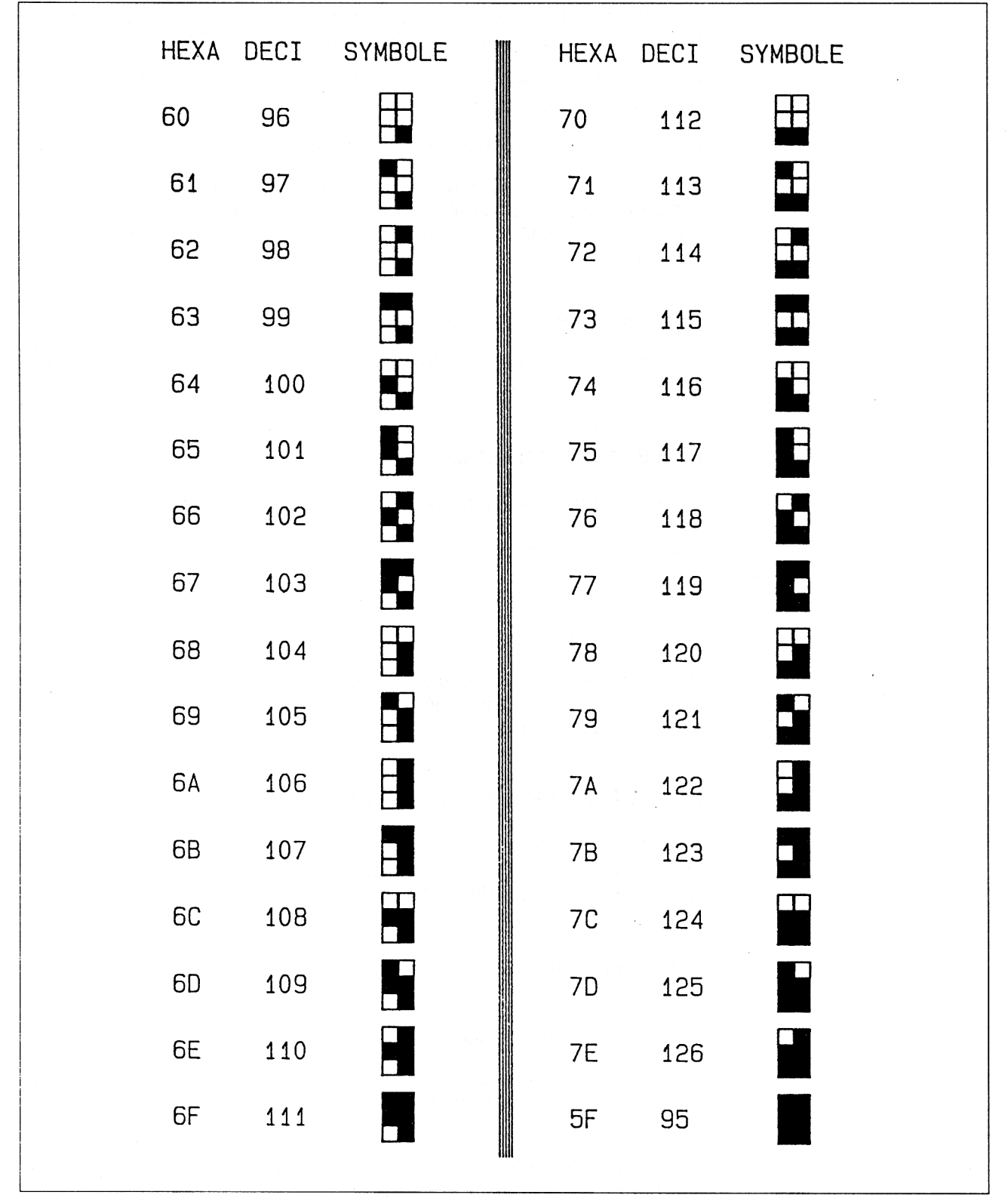

Fig. 10 : Codage des caractères alphamosaïques.

Comme vous pouvez le constater en figures 9 et 10, le graphisme sur MINITEL n'est pas prêt de rivaliser avec votre AMSTRAD.

Pour accéder à ce jeu de caractères, il faut d'abord envoyer le code hexadécimal &0E (14 décimal).

La première forme correspond aux caractères semi-graphiques plein.

Il en existe une seconde forme, appelée semi-graphique disjoint, qui se caractérise par une séparation entre les pavés allumés, et que l'on obtient en envoyant la suite de codes :  $&1B - &5A$  (27 - 90), suite à l'appel par &0E.

Il est possible de retourner aux caractères semi-graphiques plein en envoyant :  $&1B -  $859(27 - 89)$ .$ 

Pour quitter le jeu de caractères semi-graphiques, il suffit d'envoyer le code &0F (15).

#### L<sup>e</sup> **JEU DE CARACTÈRES G2**

Le jeu de caractères G2 représenté en figure <sup>11</sup> permet d'accéder à certains caractères spéciaux (flèches, lire anglaise,...), mais surtout de créer des caractères accentués.

Pour accéder à ce jeu, il suffit de transmettre le code hexadécimal &19 (25 décimal), puis le code du caractère de G2. Le retour au jeu de caractères G0 est automatique.

Par exemple, pour afficher le é (e accent aigu), il faut envoyer la séquence  $&19 - &42 - &65 & (25 - 66 - 101)$ , qui accède à G2 (&19), prépare l'accent aigu (&42), puis l'affiche avec le e (&65).

# **IV. Votre premier jeu : puissance 4**

Fort de ces quelques connaissances sur le MINITEL, il est temps maintenant que vous profitiez de ces connaissances pour jouer avec un partenaire au jeu PUISSANCE 4.

## Rappel de la règle

Vous possédez un damier vertical de sept colonnes sur six lignes, dans lequel vous pouvez placer des pions chacun votre tour.

Il suffit d'indiquer une colonne, et de lâcher le pion en haut de celle-ci, la gravitation faisant le reste, le pion tombe dans la case libre la plus basse.

Le but du jeu est d'aligner quatre de ses pions aussi bien verticalement, horizontalement, que dans une position diagonale, ce qui met un terme à la partie, en désignant le gagnant.

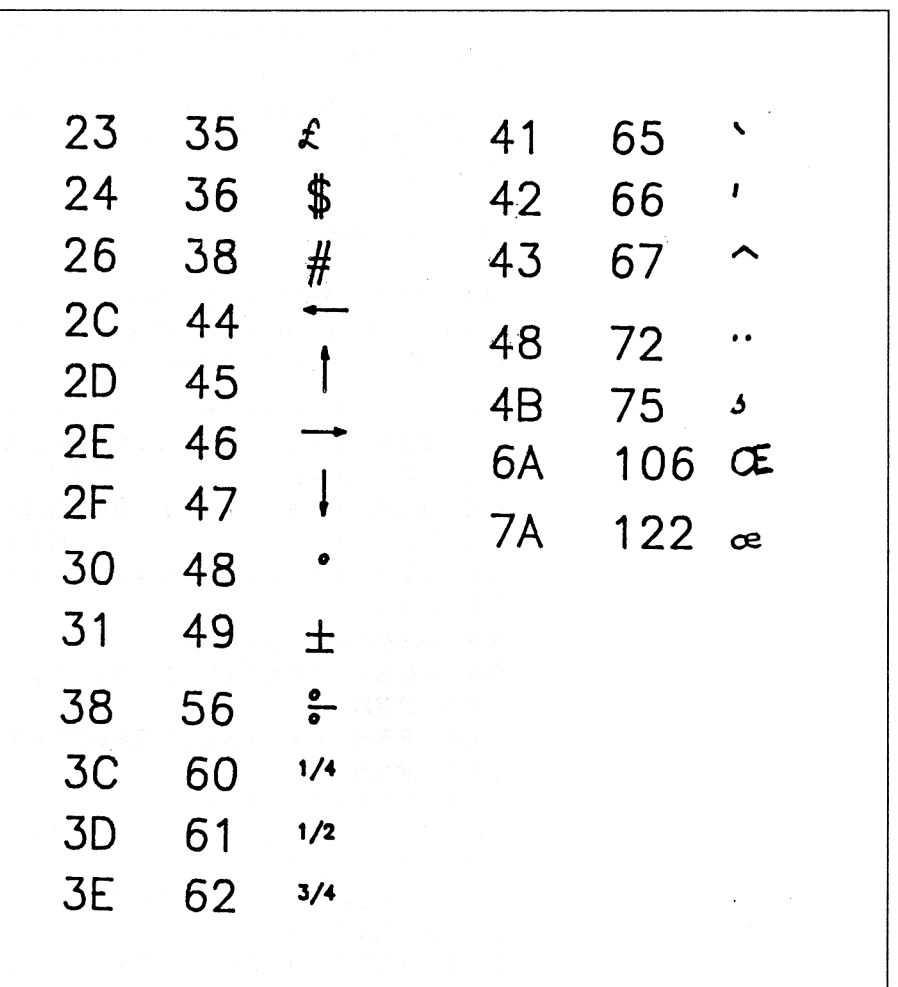

**Fig. 11** 

#### L<sup>e</sup> **JEU ENTRE AMSTRAD ET MINITEL**

Grâce à notre réalisation, il sera possible de jouer à deux, chacun devant un écran.

Chacun des joueurs possède les pions ronds, les pions représentés par une croix sont ceux de l'aversaire.

Le joueur sur le CPC désignera la colonne où il désire déposer son pion en déplaçant un curseur à l'aide des deux touches fléchées droite et gauche, il validera la position choisie à l'aide de la touche espace.

Sur le MINITEL, le joueur déplacera son curseur à l'aide de la touche # (dièse) pour aller vers la gauche, et la touche \* (étoile) pour un déplacement à droite (attention, les touches du MINITEL ne sont pas à répéti-

tion, il faudra frapper plusieurs fois pour plusieurs déplacements). La validation s'effectuera comme sur le CPC, par la barre d'espacement.

Le gagnant, ou la partie nulle, sera indiqué automatiquement par l'ordinateur gérant toute la partie.

#### **LE PROGRAMME**

Nous ne développerons pas pour l'instant l'algorithme du programme, afin de vous permettre d'en profiter plus rapidement, seules quelques explications suivront les listings.

 **REM** ««\*««\*\*\*\*«\*\*\*ft«»\*\*\*\*\*«\*\*\*ft\*\*\*\*\*\* **REM** \* \* \* **PUISSANCE QUATRE** « « \* **REM** \* \* \* **DEUX JOUEURS** *\* \* \** **REM** \* \* \* **VERSION AMSTRAD CONTRE** *\* \* \** **REM** \* \* \* **MINITEL** *\* \* \** **REM** •\*\*\*\*««\*«\*\*\*\*«\*«\*«\*««\*»\*\*•\*«\*\*\*\* **REM MEMORY &9FFF LOAD "MINITEL.BIN",&A8<sup>88</sup> REM REM \*\*\* INITIALISATIONS \*\*\* REM DEFINT A-Z CLIGNOS <sup>=</sup> CHR\$(27) CHR\$(72):REM CL IGNOTEMENT DBLGS <sup>=</sup> CHR\$(27) <sup>+</sup> CHR\$(79):REM DOUB LE GRANDEUR FLECHBASS <sup>=</sup> CHR\$(25) <sup>+</sup> CHR\$(47):REM FLECHE VERS LE BAS CALL &A888,&1B: CALL &A888,&3<sup>B</sup> : CALL & A888,£68: CALL £A888,£58 : CALL £A888,£52:R EM BLOCAGE CLAVIER ECRAN DU MINITEL LOCATE 7,1 PRINT CHR\$(24)+" PUISSANCE 4 "+CHR\$( 24) REM CALL £A888,12 CALL &A888,31 CALL £A888,64 CALL £A888,65 CALL £A888,32 CALL £A888,24 REM REM it\*\*\*\*\*\*\*\*\*\*\*\*\*\*\*\*\*\*\*\*\*\*\*\*\*\*\*\*\*\* REM »\*\* DESSIN SUR LE CPC \* \* \* REM** <sup>a</sup>\*\*\*\*\*\*\*\*\*\*\*\*\*\*\*\*\*\*\*\*\*\*\*\*\*\*\*\*\*\* **REM MODE 8**

```
330 FOR I = 175 TO 632 STEP 64
340
       MOVE 1,70
350
       DRAW I.260
360 NEXT I
370 FOR I = 68 TO 240 STEP 32
380
       MOVE 174.1390
       DRAW 620.I
400 NEXT I
410 REM
420 REM ********************************
430 REM *** DESSIN SUR MINITEL
                                       不安全
440\, REM ******************************
450 REM
460 CALL & A000, 31
470 CALL &A000.64
480 CALL &A000.75
490 A$=CHR$(27)+CHR$(93)+CHR$(32)+CHR$(2
7) + CHR$(78) + "PUISSANCE 4" + CHR$(27) + CHR$(76) + CHR$(32)500 CALL &A010, AS
510 REM *** DESSIN DES LIGNES VERTICALES
 * * *
520 FOR I=70 TO 86 STEP 3
530
         FOR K = I TO I+1540
             CALL &A000, 31
550
             CALL &A000.K
560
             CALL &A000.75
570
             FOR J = 1 TO 8
580
                  CALL &A000.124
590
                  CALL &A000,32
600
                  CALL &A000,32
610
             NEXT J
620
         NEXT K
630 NEXT I
640 REM
650 REM *** DESSIN DES LIGNES HORIZONTAL
ES \times X660 REM
670 FOR I = 72 TO 87 STEP 3
680
         CALL &A000.31
690
        CALL &A000, I
700
        CALL &A000,76
710
        FOR J = 1 TO 7720
             CALL &A000, 126
730
             CALL &A000.126
740CALL &A000,32
750NEXT J
760 NEXT I
770 REM
780 REM *** FLECHE EN POSITION INITIALE
\mathbf{k} \mathbf{k} \mathbf{x}19<sup>e</sup> Complément
```
790 REM 800 POSITION1% = 85: REM POSITION INITIAL E SUR LE MINITEL 810 POSITION2% = 13: REM POSITION INITIAL E SUR LE CPC 820 X = 4: REM POSITION INITIALE DANS TAB LEAU 830 REM  $840$  REM \*\*\*\*\*\*\*\*\*\*\*\*\*\*\*\*\*\*\*\*\*\*\*\*\*\*\*\*\*\*\*\*\* 850 REM \*\*\* GESTION JEU SUR MINITEL \*\*\* 860 REM \*\*\*\*\*\*\*\*\*\*\*\*\*\*\*\*\*\*\*\*\*\*\*\*\*\*\*\*\*\*\*\*\* 370 REM  $880$  MINITELS = 0 890 CALL &A000, 31 900 CALL &A000,66 910 CALL &A000,65 920 CALL &A010, "C'EST A VOUS" 930 LOCATE 1,3 940 PRINT "C'EST AU MINITEL" 950 WHILE MINITELS <> 32 960 CALL &A000.31 970 CALL &A000.69 980 CALL &A000.POSITION1& 990 LOCATE POSITION28.8: PRINT CHR\$(24  $1)$  $1000$ CALL &A010, DELGS  $1010$ CALL &A010, CLIGNOS  $1020$ CALL &A010. FLECHBASS 1030 REM 1040 REM \*\*\* LECTURE TOUCHE MINITEL \*  $\pmb{\cdot} \pmb{\cdot}$ 1050  $REM$ 1060 CALL &A02B, @MINITEL& 1070 REM 1030 REM \*\*\* VERIFICATION DEPLACEMENT \*\*\* 1090 **REM** 1100 IF MINITELS = 35 AND POSITION18 < 94 THEN POSITION18 = POSITION18 + 3:POS ITION2% = POSITION2% + 2:X = X + 1 1110 IF MINITELS = 42 AND POSITION13 > 76 THEN POSITION18 = POSITION18 - 3:POS  $ITION2$  =  $POSTITION2$  -  $2: X = X - 1$  $1120$ REM 1130 REM PAS DE TOUCHE CONNUE  $1140$ **REM** 1150 IF MINITELS <> 42 AND MINITELS <> 35 AND MINITELS <> 32 THEN CALL &A000,7 1160 **REM** 1170 REM \*\*\* EFFACEMENT ANCIENNE FLECH  $E = x + x +$ 

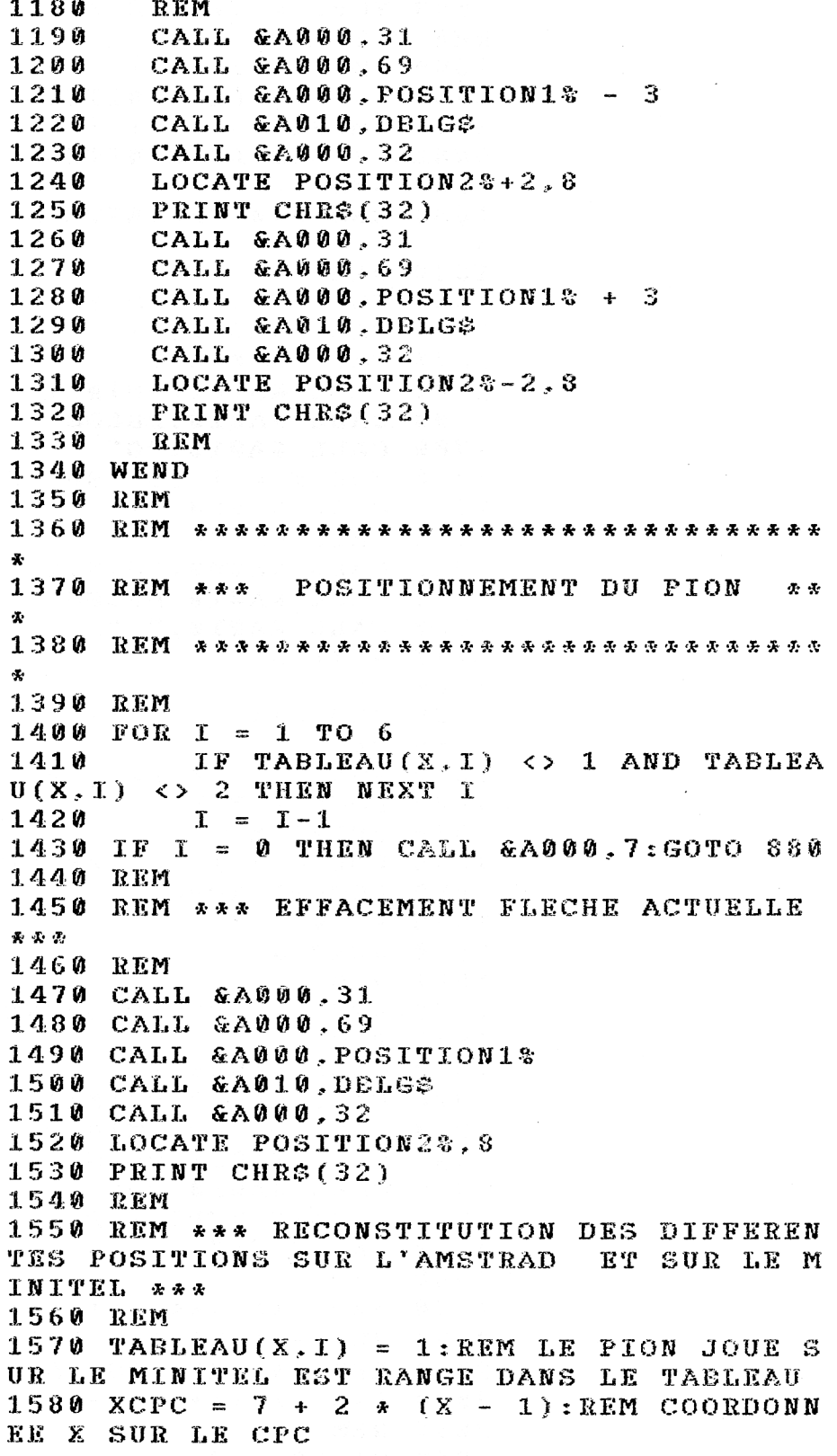

1590 YCPC =  $10 + 2 * (I - 1) : REM COORDON$ NEE Y SUR LE CPC 1600 XMINIT = 76 + 3 \*  $(X - 1) : REM$  COORD ONNEE X SUR LE MINITEL  $1610$  YMINIT = 71 + 3 x (I - 1):REM COORD ONNER Y SUR LE MINITEL 1620 REM 1630 REM \*\*\* DESCENTE DU PION MINITEL \*\* 晕 1640 REM  $1650$  FOR J = 71 TO YMINIT STEP 3 1660 CALL &A000, 31 1670 CALL & A000.J 1680 CALL GA000.XMINIT 1690 CALL &A010, DBLG\$ 1700 CALL &A010. "O" 1710 FOR  $K = 1$  TO 100: NEXT K 1720 CALL &A000,31 CALL &A000.J 1730 1740 CALL &A009, XMINIT 1750 CALL &A010.DBLG\$ 1760 CALL &A010," " 1770 NEXT J 1780 REM 1790 REM \*\*\* DESCENTE DU PION DU CPC \*\*\* 1800 REM 1810 FOR  $J = 10$  TO YCPC STEP 2 1820 LOCATE XCPC.J  $1830$  PRINT"X" 1840 FOR  $K = 1$  TO 100:NEXT K 1850 LOCATE XCPC.J 1860 PRINT" " 1870 NEXT J 1880 REM 1890 REM \*\*\* POSITIONNEMENT \*\*\* 1900 REM 1910 CALL &A000,31 1920 CALL &A000, YMINIT 1930 CALL &A000, XMINIT 1940 CALL &A010, DELGS 1950 CALL & A010, "O" 1960 LOCATE XCPC, YCPC 1970 PRINT "X" 1980 REM  $1990$  REM \*\*\*\*\*\*\*\*\*\*\*\*\*\*\*\*\*\*\*\*\*\*\*\*\*\*\*\*\*\*\*\* 2000 REM \*\*\* VERIFICATION ALIGNEMENT \*\*\* REM \*\*\* REALISE SUR LE MINITEL 2010 \* \* \* 2030 REM  $2040$  GAGNE = 0

```
1 AND TABLEAU ( X + 3,¥+ 3) = 1 THES GAGNE =
 1
2050 FOR X = 1 TO 7
2 06 0 FOR Y = 4 TO 6
              \mathbf{IF} TABLEAU(X,Y) = 1 AND TAB
LEAU (X.Y-1) = 1 AND TABLEAU (X,Y-2) = 1
AND TABLEAU (X,Y-3) = 1 THEN GAGNE = 1
          2080 NEXT Y
2090 NEXT X
2100 FOR X = 1 TO 6
2110 FOR Y = 4 TO 7
2120 IF TAB L EAU Ç Y , X ) = 1 AND TAD
LEAU (Y-1, X) = 1 AND TABLEAU (Y-2, X) = 1AND TABLEAU (Y-3.X) = 1 THEN GAGNE = 1
          2130 NEXT ¥
2140 NEXT X
2 15 0 FOR X = 1 TO 4
216 0 FOR Y = 1 TO 3
              IF TABLEAU(X, Y) = 1 AND TAE\text{LEAU}(\text{X+1}, \text{Y+1}) = 1 AND \text{TABLEAU}(\text{X+2}, \text{Y+2}) = 1LEAU(X--1,¥+l) = 1 AND TABLEAU(X-2,Y+2) =
 1 AND TABLEAU(X-3,Y+3) = 1 THEN GAGNE =
 1
218 0 NEXT Y
2190 NEXT X
2 20 0 FOR X = 4 TO 7
2 210 FOR ¥ = 1 TO 3
              2 22 0 IF TABLEAU ( X , ¥') = 1 AND TAB
2 2 3 0 NEXT Y
2 240 NEXT X
2 2 5 0 IF GAGNE = 1 TH EN GOTO 3980
2 2 6 0 REM
2270 REM **«• TEST SI JEU FINI *•**
2280 REM
2 290 FIN = 0
2 30 0 FOR I = 1 TO 7
2 310 IF TABLEAU(I ,1) <> 1 AND TABLEAU
(1,1 i <> 2 THEN FIN = 1
2320 NEXT I
2 3 3 0 IF FIN <> 1 THE N GOTO 4310
2 340 REM **•* FLECHE EN POSITION INITIALE
 X- x *
2 3 5 0 REH
2 36 0 POSITION 1% - 8 5 i REM POSITION INITIA
LE SUIt LE MINITEL
2370 POSITIONS^ = 13 :REM POSITION INITIA
LE S(JK LE CPC
2380 X = 4 : REM POSITION INITIALE DANS TA
B LEAU
2390 REM
```

```
2400 REM ********************************
2410 REM *** GESTION JEU SUR LE CPC
                                         \frac{1}{2}2420 REM *******************************
2430 REM
          BA 62
2440 A$ =
2450 CALL & A000, 31
2460 CALL & A000, 66
2470 CALL &A000,65
2480 CALL &A010, "C'EST AU CPC"
2490 LOCATE 1.3
2500 PRINT "C'EST A VOUS" + SPACE$(4)
2510 WHILE AS \leftrightarrow CHR$(32)
2520
        CALL &A000,31
2530
        CALL &A000,69
2540
        CALL &A000, POSITION1%
2550
        LOCATE POSITION28,8
2560
        PRINT CHR$(241)
2570CALL &A010, DBLGS
        CALL &A010, CLIGNOS
25802590
        CALL &A010, FLECHBAS$
2600
        REM
2610
        REM *** LECTURE TOUCHE DU CPC
* *2620
        REM
2630AS = INKEYS2640
        REM
2650
        REM *** VERIFICATION DEPLACEMENT
 SUR LE CPC ***
2660
        REM
2670IF AS = CHRS(243) AND POSITION28
 \langle 19 THEN POSITION1% = POSITION1% +
                                        3: POSITION2% = POSITION2% + 2:X = X + 12680
        IF AS = CHRS(242) AND POSITION2%
 > 7 THEN POSITION1% = POSITION1% - 3:PO
SITION2% = POSITION2% - 2:X = X - 1
2690
        REM
2700
        REM PAS DE TOUCHE CONNUE
2710REM
2720
        IF A$ <> CHR$(242) AND A$ <> CHR
$(243) AND A$ <> CHR$(32) AND A$ <> "" T
HEN PRINT CHR$(7)
2730
        REM
2740REM *** EFFACEMENT ANCIEN CURSEU
R ***
2750
        REM
2760
        CALL &A000,31
2770
        CALL & A000, 69
2780
        CALL &A000, POSITION1% - 3
```

```
2798 CALL &A818,DBLG$
2880 CALL &A880,32
2818 LOCATE POSITION28+2,8
         2828 PEINT CHË$(32)
2838 CALL &A888,31
        2848 CALL &A888,69
2858 CALL £A888,POSITION18 + 3
         2860 CALL &A818,DBLGS
2870 CALL &A888,32
2888 LOCATE POSITION28-2,8
2890 PRINT CHR$(32)
2988 REM
2918 WEND
2920 REM
2938 REM *******************************
*
2948 REM *** POSITIONNEMENT DU PION **
*
2958 REM *******************************
*
<> 1 AND TABLEA
2988 IF TABLEAU(X,I)
CHRS(7):GOTO 24
3888 IF I = 8 THEN PRINT
2968 REM
2978 FOR I = 1 TO 6
U(X, I) <> 2 THEN NEXT I
2998 I = I- 1
48
3810 REM
3820 REM *** EFFACEMENT CURSEUR ACTUEL *
« •
REM
     CALL
&A888
31
*
     CALL
&A888
69
     CALL
&A888
P0SITI0N18
9
     CALL
&A818
DBLGS
»
     CALL
&A888
9 32
3898 LOCATE POSITION28, 8
3188 PRINT CHR$(32)
3118 REM
3128 TABLEAU(X,I) = 2 : REM PION
DU
CPC
3138 XCPC = 7 + 2 * (X - 1)
3148 YCPC = 18 2 * (I - 1)
3158 XMINIT = 76 + 3 * (X - Ï)
3168 YMINIT = 71 + 3 * (I - 1)
3178 REM
*** DESCENTE PION DU CPC
3188
REM
* **
3198
REM
3280
FOR
J = 18 TO YCPC STEP 2
3218
LOCATE XCPC,J
3228
PRINT "O"
```
*' Complément*

```
3448 REM *** POSITIONNEMENT PIONS ***
3238 FOR K: = 1 TO 188:NEXT K
3248 LOCATE XCPC,J
3258 PRINT T9
3268 NEXT J
3278 REM
3288 REM * ** DESCENTE PION MINITEL ***
3298 REM
3388 FOR J = 71 TO YMINIT STEP 3
3318 CALL &A888,31
3328 CALL &A888,J
3338 CALL &A688,XMINIT
3348 CALL &A818,DBLG$
3358 CALL tA818,"X"
3368 FOR K: = 1 TO 188: NEXT K
3378 CALL &A888,31
3388 CALL &A888,J
3398 CALL &A888,XMINIT
3488 CALL &A818,DBLG$
3418 CALL &A818," "
3428 NEXT J
3438 REM
3458 REM
3468 CALL
&A888,31
3478 CALL
&A888,YMINIT
3488 CALL
&A888,XMINIT
3498 CALL
&A818,DBLG$
3588 CALL &A818,nX
3518 LOCATE XCPC,YCPC
3528 PRINT "0"
3538 REM
3548 REM *******************************
3558 REM *** VERIFICATION ALIGNEMENT ***
3568 REM *** REALISE SUR LE CPC ***
3578 REM *******************************
3588 REM
3598 GAGNE = 8
3688 FOR X = 1 TO 7
3618 FOR Y = 4 TO 6
3628 IF TABLEAU(X,Y) = 2 AND TAB
LEAU (X,Y-1) = 2 AND TABLEAU (X,Y-2) = 2
 AND TABLEAU (X,Y-3) = 2 THEN GAGNE = 1
3638 NEXT Y
3648 NEXT X
3658 FOR X = 1 TO 6
3668 FOR Y = 4 TO 7
3678 IF TABLEAU(Y,X) = 2 AND TAB
LEAU (Y-1,X) = 2 AND TABLEAU (Y-2,X) = 2
 AND TABLEAU (Y-3,X) = 2 THEN GAGNE = 1
3688 NEXT Y
```

```
3698 NEXT X
3788 FOR X = 1 TO 4
3718 FOR Y = 1 TO 3
3728 IF TABLEAU(X,Y) = 2 AND TAB
LEAU(X+1,Y+1) = 2 AND TABLEAU(X+2,Y+2) =
 2 AND TABLEAU(X+3,Y+3) = 2 THE» GAGNE =
 1
3738 NEXT Y
3748 NEXT X
3758 FOR X = 4 TO 7
3768 FOR Y = 1 TO 3
3778 IF TABLEAU(X,Y) = 2 AND TAB
LEAU(X-1,Y+1) = 2 AND TABLEAU(X-2,Y+2) =
 2 AND TABLEAU(X-3,Y+3) = 2 THE» GAGNE =
 1
3788 NEXT Y
3798 NEXT X
3888 IF GAGNE = 1 THEM GOTO 4148
3818 REM
3828 REM *** TEST SI JEU FINI ***
3838 REM
3848 FIN = 8
3858 FOR I = 1 TO 7
3868 IF TABLEAU(I,1) <> 1 AND TABLEAU
(1, 1) \leftrightarrow 2 THEN FIN = 1
3878 HEXT I
3888 IF FI» <> 1 THE» GOTO 4318
3898 REM •** FLECHE E» POSITION INITIALE
 * * *
3988 REM
3918
GOTO 888
3928
REM
3930 REM ****************************
3948
REM
*
* *
LE
PARTENAIRE SUR
3958
REM
*
* *
LE
MINITEL A GAGNE
3968 REM *** <sup>11</sup>8 MINIIED & GAGAR – 111
3978
REM
3988
LOCATE 1
3
9
3998
PRINT "
HELAS
AVEZ
, VOUS
4888
CALL
&A888
31
9
4818
CALL
&A888
67
9
4828
CALL
&A888
67
4838
CALL
&A818
VOUS AVEZ GAGNE
"BRAVO,
9
4848
CALL
&A888
&A888,18
13 : CALL
9
4858
CALL
&A818
"APPUYEZ SUR UNE
TOUCHE
POUR
UNE AUTRE
4868
CALL &A82B
@MINITEL%
4878
RUN 138
4888
REM
                                     * * *
                                     «
*
*
                                 PERDU
                 PARTIE"
```
J9\* *Complément*

```
4090
REM *****************************
4100
REM »»» LE PARTENAIRE SUR *«*
4110
REM »** L'AMSTRAD A GAGNE ***
4110 KEM *** L'AMSTRAD A GAGNE ***<br>4120 REM *****************************
4130
REM
4140
LOCATE 1,3
4150
PRINT"BRAVO, VOUS AVEZ"
4160
PRINT"GAGNE"
4170
PRINT"APPUYEZ SUR UNE
4180
PRINT"TOUCHE POUR UNE
4190
PRINT"AUTRE PARTIE
4200
CALL &A00O,31
4210
CALL &A00O,67
4220
CALL &A000,67
4230
CALL &A810,"HELAS, VOUS AVEZ PERDU"
4248
CALL &BB06
4250
RUN 130
4260
REM
4270
REM *************************
4280
REM *** PARTIE NULLE ***
4290
REM *************************
4300
REM
4310
CALL &A808,31
4320
CALL &A0OO,66
4330
CALL &A0OO,65
4340
CALL &A01O,"PARTIE NULLE"
4350
CALL &A800,13
4360
CALL &A880,ie
4370
CALL &A010,"APPUYEZ SUR UNE TOUCHE
POUR
RECOMMENCER"
4380
LOCATE 1,3
4390
PRINT "PARTIE NULLE
4400
CALL &A02B,@MINITEL%
4410
RUN 130
```
Sauvez ce programme sous le nom PUIS4, et lancez-le en vérifiant que le programme MINITEL.BIN se trouve sur votre disquette, et que le connecteur AMSTRAD - MINITEL est branché.

Lignes 10 à 250 : il s'agit des initialisations relatives au minitel, au CPC et à diverses chaînes de caractères de contrôle du MINITEL.

Lignes 260 à 410 : dessin de la grille de jeu sur le CPC.

Lignes 420 à 770 : dessin de la grille de jeu sur le MINITEL.

Lignes 780 à 830 : positionne les flèches sur les colonnes centrales des deux grilles.

Lignes 840 à 1350 : sur le MINITEL, gère le déplacement de la flèche, vérifie la conformité du déplacement, attend aussi la validation pour déposer un pion.

Lignes 1360 à 1980 : anime la descente du pion posé par le MINITEL sur les deux écrans.

Lignes 1990 à 2390 : vérifie si une position n'est pas gagnante, sinon passe le clavier au CPC.

Lignes 2400 à 2920 : identique aux lignes 840 à 1350, mais pour le CPC.

Lignes 2930 à 3530 : identique aux lignes 1360 à 1980, mais pour le CPC.

Lignes 3540 à 3910 : vérifie si une position n'est pas gagnante, sinon passe le clavier au CPC.

Lignes 4090 à 4410 : affichage du gagnant selon les cas.